# **Ikuspegi orokorra eta bizkor hasteko gida**

Euskaltelek itzulitako eta ekoiztutako eskuliburua

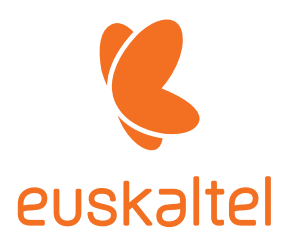

**Telefonoaren kanpoaldeari buruzko sarrera**

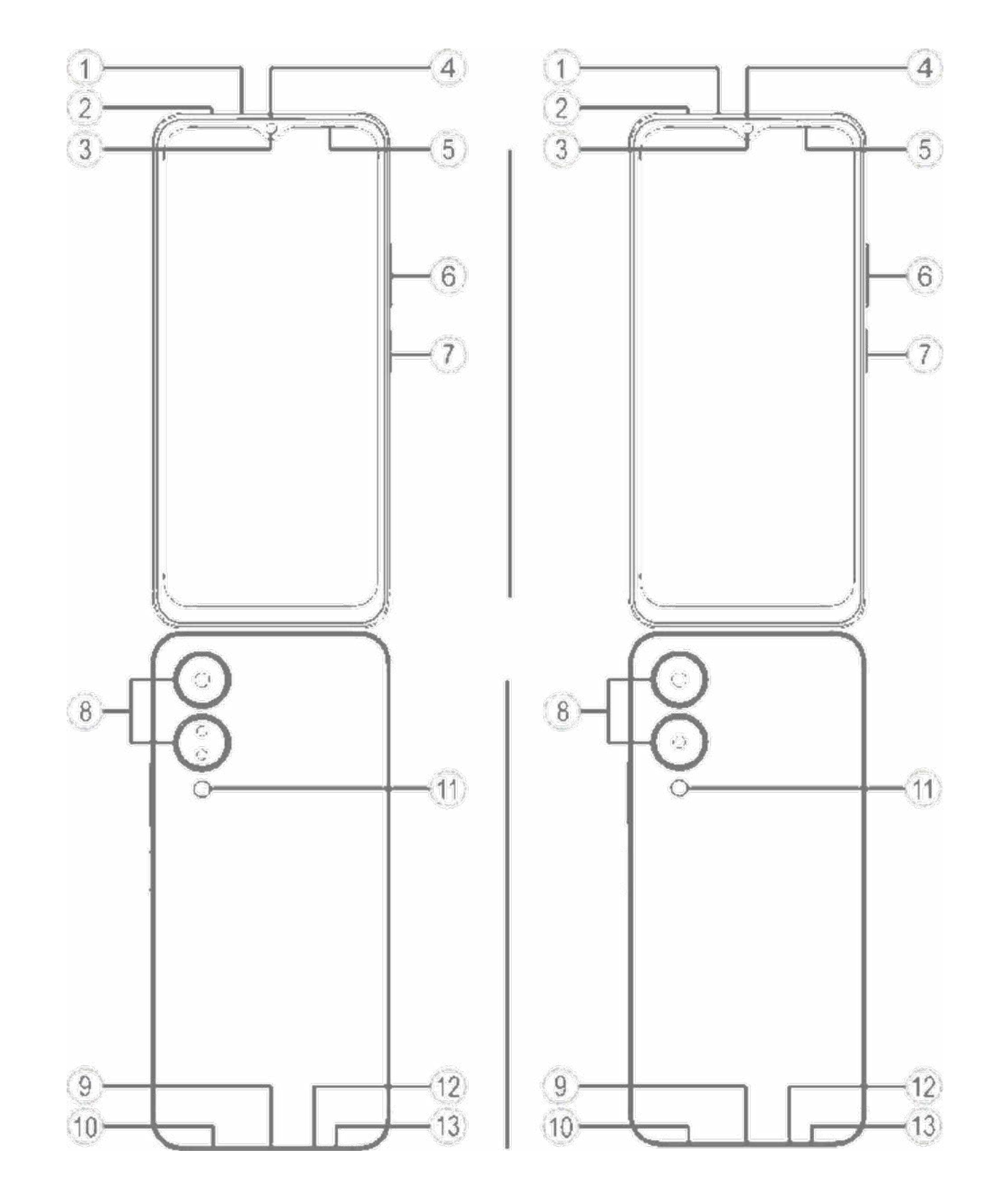

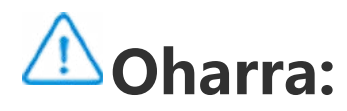

Baliteke desberdintasun batzuk egotea telefono-modeloaren arabera. Gida honetako irudiak erreferentzia gisa baino ez dira erabili behar. Produktu jakin bat hartzen du erreferentziatzat.

#### **Teklei eta widgetei buruko sarrera**

1. **⑤ Giro-argiaren sentsorea eta hurbiltasun-sentsorea**: Giroargiaren intentsitatea automatikoki detektatzen du, eta haren arabera doitzen du pantailaren distira.

Telefono-deiak egitean, sentsoreak automatikoki detektatzen du telefonoaren eta zure artean dagoen distantzia. Telefonoaren pantaila itzali egingo da, telefonotik behar bezain hurbil bazaude, ez daitezen aktibatu nahi gabe telefonoaren funtzio batzuk. Sentsorea desaktibatu egingo da entzungailuen eta esku libreen moduan.

- 2. **⑥ Bolumen-botoia**: Bolumena doitzeko bolumen-botoiaren bidez.
- 3. **③ Aurreko kamera/⑧Atzeko kamera**: Argazkiak ateratzeko eta bideoak grabatzeko.
- 4. **④ Entzungailua**: Solaskideari entzungailuaren bidez entzuteko telefonoz hizketan ari zarenean.
- 5. **⑦ Pizteko eta itzaltzeko botoia eta hatz-marka digitalaren sentsorea** Telefonoa pizteko, luze sakatu pizteko botoia, telefonoa itzalita dagoela.

Hatz-marka ezagutzeko funtzioa du botoiak, eta telefonoa desblokeatzeko erabil dezakezu, pasahitza erabili beharrik gabe.

### **Oharra:**

Ezin baduzu normaltasunez erabili telefonoa, luze sakatu **[Pizteko botoia]** eta **[Bolumen-botoia]** aldi berean 10 segundoz gutxienez, gailua berrabiarazteko.

6. **② SIM txartelaren emulazioa**: Txartelak instalatzeko/kentzeko.

7. **①** SIM txartela ateratzeko tresna bat. Sartu txartela ateratzeko tresna zuloan, estutu txartelen erretilua atera arte, eta, gero, kendu erretilua.

- 8. **Mikrofonoa**: Deiak egitean soinua transferitzeko.
- 9. Flasha: Argi-iturria.
- 10. **⑩ Bozgorailua**: Soinua erreproduzitzeko.
- 11. **⑨ USB ataka**: Telefonoa beste gailu batzuekin konektatzeko (adibidez, kargagailuekin edo ordenagailuekin), datu-kable baten bidez.
- 12. **Entzungailuen ataka:** Entzungailu batzuk telefonora konektatzeko, entzungailuetarako konektorearen bidez.

## **Instalazioa eta prestaketa**

**SIM txartelak instalatzeko prozedura**

 **Oharra: SIM txartel bakarreko edo biko telefonoa izan dezakezu, zure eskualdearen edo operadorearen ezaugarrien arabera, baina gidaliburuak ez du ematen bi bertsioen arteko diferentzia guztien berri. Gida honetan erabilitako irudiek erreferentzia gisa baino ez dute balio, eta ez dute zertan izan zure telefonoaren berdin-berdinak.**

Telefono honetan, nano txartelak (SIM1/SIM2) truka daitezke gailua itzali beharrik gabe. Piztuta dagoenean, automatikoki ezagutzen ditu nano txartelak (SIM1/SIM2) gailuan sartzean. Telefono honek nano txartelak onartzen ditu (SIM1/SIM2).

1. Sartu txartela ateratzeko tresna zuloan, estutu txartelen erretilua atera arte, eta, gero, kendu erretilua.

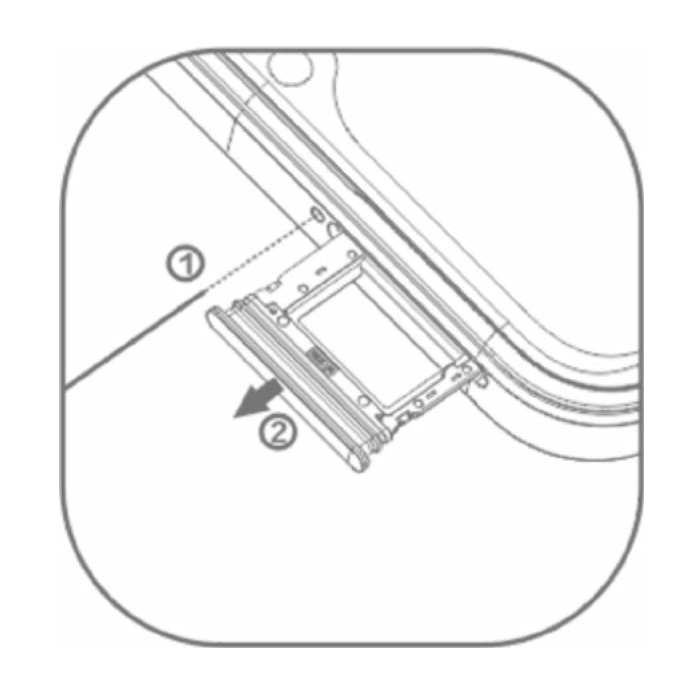

2. Erreparatu diagramaren geziaren noranzkoari, eta bat egin SIM txartelaren ertz angeluduna erretiluaren ertz angeludunarekin.

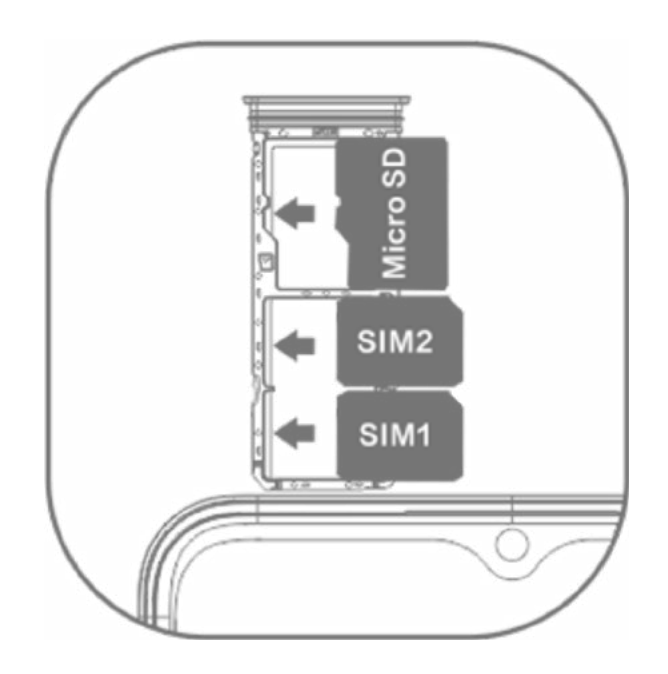

3. Telefonoa ahoz gora dagoela, jarraitu geziaren noranzkoari erretilua jartzeko (nano txartela barruan duela).

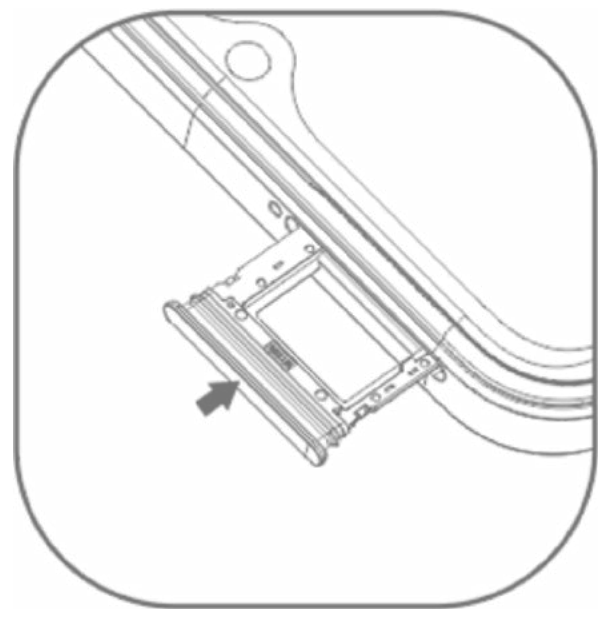

### **Oharra:**

- 1. Estalki beltza ezin da desmuntatu gailua ez hondatzeko.
- 2. Jarri SIM txartela erretiluan, eta sartu telefonoan. Ezin da SIM txartelik sartu zuzenean telefonoan.
- 3. SIM txartela zuk ez moztea gomendatzen dizugu. Nano txartela (SIM1/SIM2) ondo sartzen ez bada, jo zure operadorearengana nano txartel estandar bat eskuratzeko.
- 4. Telefono honek "Dual SIM Dual Standby Single Pass" modua erabiltzen du; hori dela eta, ahots- eta datu-zerbitzuak ezin dira bi txarteletan aldi berean erabili.SIM txartel batean dei bat ezartzen denean, besteak ezin du deirik egin, ez eta jaso ere.

 Beste txartelera deitzen duen pertsonak mezu hau entzungo du: "Deitu duzun telefonoa itzalita dago" edo "Markatu duzun zenbakia ez dago erabilgarri. Saiatu berriro geroago".Bi txarteletako bat datu-konexiorako baliatzen ari denean, beste txartela ezingo da erabili datu-zerbitzuetarako.Dual SIM Dual Standby Single Pass duelako da hori, eta ez dauka zerikusirik operadorearen sarearekin.Telefono honek Single Pass modua bakarrik erabiltzen du, txip bakarreko diseinua baitu; horri esker, bateriak gehiago irauten du modu etenean, eta energia gutxiago kontsumitzen du.Erabiltzaileei gomendatzen diegu jartzeko harremanetan tokiko operadoreekin besteak beste zerbitzu hauek gaitzeko: "Dei galduak gogoraraztea", "Sarrerako deiak gogoraraztea" eta "Telefono-laguntzailea", dei galduei buruzko gogorarazpenak jasotzeko.

#### **Entzungailuak konektatzea**

Konektatu entzungailuen konektorea telefonoak entzungailuetarako duen atakan, eta ziurtatu ondo sartuta dagoela.

### **Telefonoa kargatzea**

Sartu datu-kablearen mutur bat telefonoaren USB atakan eta bestea kargagailuan edo harekin bateragarri den gailu batean. Telefonoa kargatzen hasiko da. Kargatzen amaitu ondoren, deskonektatu telefonoa kargagailutik edo harekin bateragarri den gailutik, eta deskonektatu kargagailua korronte-hargunetik.

Gailua lehen aldiz piztu aurretik, gutxienez 30 minutuz kargatzea gomendatzen da.

## **Oharra:**

Erabili telefonoarekin emandako datu-kablea eta kargagailua.

#### **Antena**

Telefono honek barne-antena bat du. Ez ukitu antena seinaleak igortzen edo jasotzen ari denean. Antena ukitzeak komunikazioaren kalitatea kaltetu dezake, telefonoak behar baino energia gehiago gastatzen baitu eta, beraz, bateriaren iraupena murrizten. Lerro etenez markatutako zirkuluaren barruan dago antena. Ez estali eremu hori telefonoari eusten diozun bitartean, irudi honetan agertzen den bezala:

A. GPSaren antena/wifiaren antena/Bluetootharen antena; B/C. Komunikazio-antena.

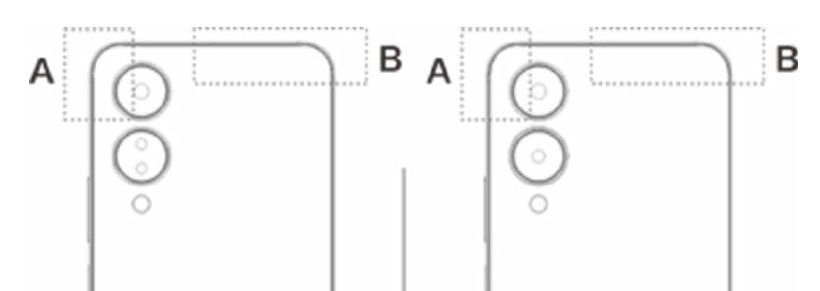

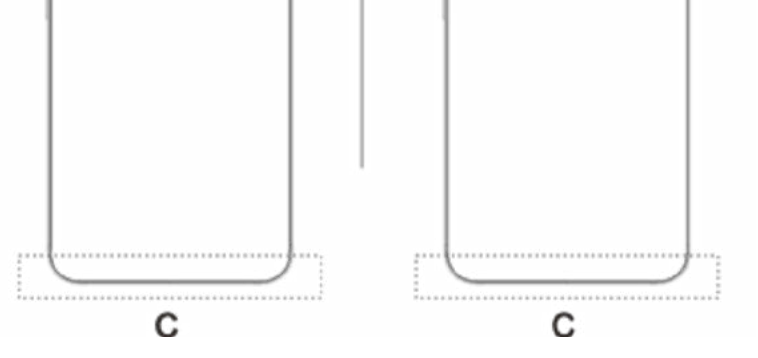

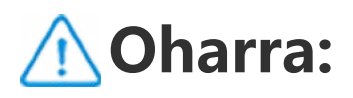

Gida honetan erabilitako irudiek erreferentzia gisa baino ez dute balio, eta ez dute zertan izan zure telefonoaren berdin-berdinak. Zure telefonoari erreparatu beti.

### **Egoera-barrako jakinarazpenak eta ikonoak**

#### **Egoera-ikonoen esanahia**

Pantailaren goiko aldeko egoera-barrak telefonoaren egoerari buruzko oinarrizko informazioa ematen du besteak beste, seinalearen intentsitatea, sistemaren ordua eta bateria-maila.

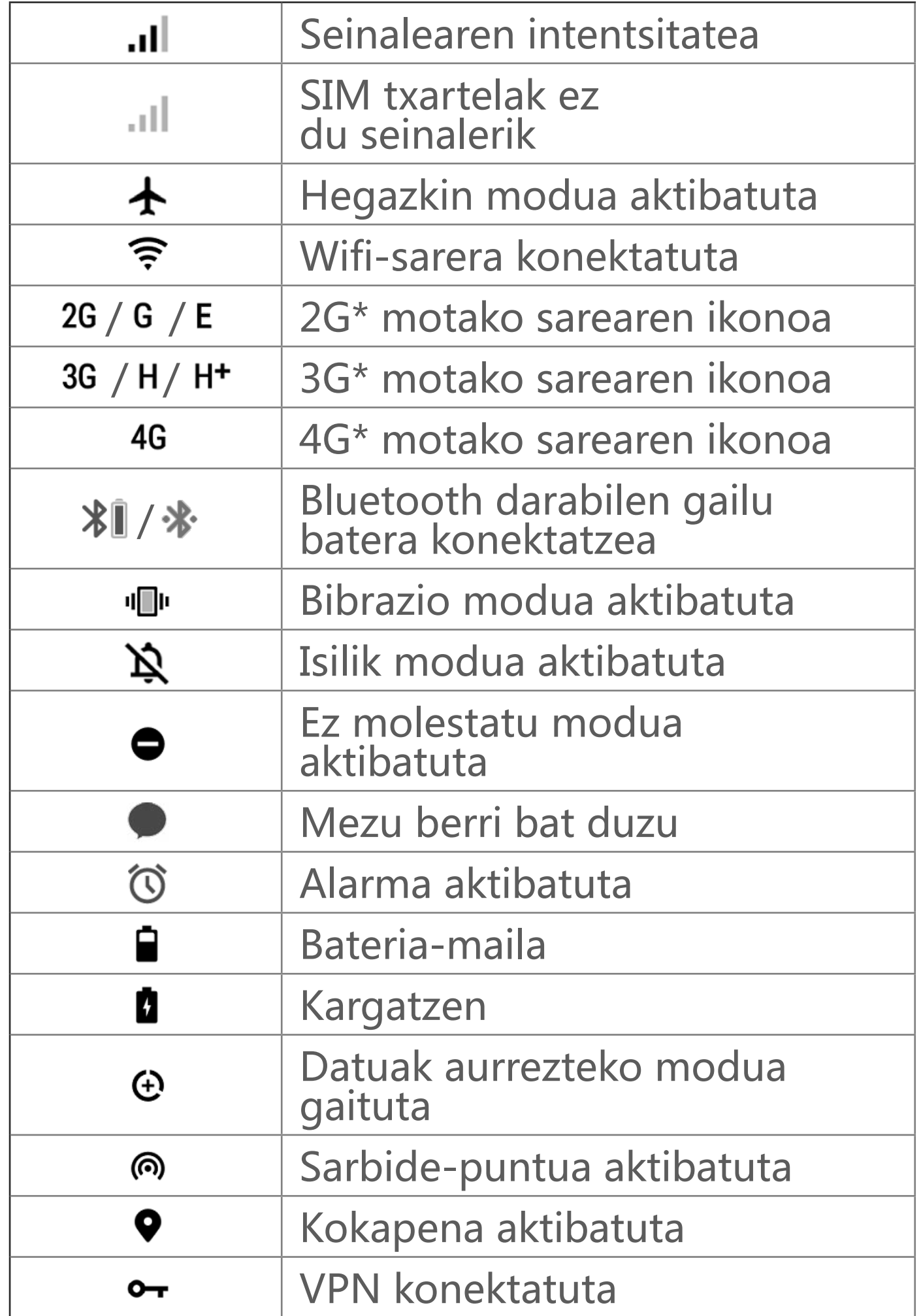

### **Oharra**

Sarearen ikurra bistaratzen da uneko operadorea eta sare-ezarpenak adierazteko.

#### **Jakinarazpenak ikusteko**

Gertaera baten jakinarazpen berri bat jasotzen duzunean, haren edukia egoera-barran agertuko da. Egoera-barra beherantz lerratu eta jakinarazpena uki dezakezu xehetasunak ikusteko.

## **Pantaila nagusia**

Telefonoan aplikaziorik irekita ez dagoenean, pantaila nagusia bistaratuko da. Gailu honek pantaila nagusi bat baino gehiago onartzen du. Lerratu hatza eskuinera edo ezkerrera pantaila nagusi horien artean aldatzeko.

Pantaila nagusiaren interfazean hatza gorantz lerratuz gero, telefonoko aplikazio guztiak ikusiko dituzu.

#### **Pantaila nagusiaren ezarpenak aldatzea**

Pantaila nagusiaren zati huts bat luze ukituz gero, pantaila nagusiaren ezarpenak alda ditzakezu, eta nahi duzun widgeta edo pantaila-atzealdea erantsi.

#### **Pantaila nagusitik bilatzea**

Ukitu Googleren ikonoa, eta idatzi bilatu nahi duzuna.

#### **Pantaila nagusiari aplikazioak eranstea**

Aplikazioen kutxatik, ukitu eta arrastatu aplikazio bat nahi duzun

#### tokira mugitzeko.

#### **Kontrol-zentroa**

Irristatu beherantz pantailaren goiko aldetik kontrol-zentroa irekitzeko. Bertan ikono bat izango duzu, ikono horri dagokion funtzioa berehala gaitzeko edo desgaitzeko.

# **Mahaigaineko aplikazioak**

## **iManager**

iManager-ek eraginkortasunez garbitu ditzake telefonoko zaborfitxategiak, gailuaren segurtasuna hobetu dezake eta telefonoaren erabilera errazteko hainbat kudeaketa-tresna eskain ditzake.

#### **Telefonoaren kudeaketa**

**Optimizatu**: egiaztatu telefonoaren egoera, optimizatu ukitu bakarrarekin eta kontsultatu errendimendua hobetzeko gomendatutako optimizazioak.

**Lekua garbitzea**: cachea ukitu bakarrarekin aztertzeko eta garbitzeko. Funtzio honek, halaber, telefonoaren erabileraren arabera garbitu behar dituzun elementuen gomendio pertsonalizatuak eskaintzen ditu, eta garbitzeko tresna berezi ugari ditu. Horri esker, biltegiratzeko lekua uzten da.

Segurtasun-analisia: sistemaren ahulguneak, birusak, troiarrak, programa maltzurrak, sare arriskutsuak eta bestelako segurtasunarriskuak detektatzen ditu ukitu bakarrarekin, dena garaiz kudea dezazun. iManager-ek bigarren mailako aplikazioen segurtasunanalisia ere egiten du, telefonoa denbora errealean babesteko.

**Datuen kontrola**: kontsultatu datu mugikorren edo wifi orokorraren eta aplikazio bakoitzaren erabilera. Ukitu aplikazio bat bigarren mailan datu mugikorrak erabiltzeko, edo ez erabiltzeko.

## **Oharra:**

Litekeena da operadoreak eta zure gailuak datu-trafikoa kalkulatzeko metodo desberdinak erabiltzea.

**Aplikazioak eta jakinarazpenak**: aplikazioen jakinarazpenak eta baimenak konfiguratzen ditu.

Beste ezarpen batzuk: i Manager-en pantaila nagusitik, sakatu **Ezarpenetara** joateko; han, aukera izango duzu i Manager-en ezarpen xeheak aldatzeko eta informazio garrantzitsu gehiago lortzeko.

### **Tresna erabilgarriak**

Erabiltzaile-esperientzia hobea eskaintzeko tresna erabilgarri gehiago daude (pribatutasunekoak eta segurtasunekoak, esaterako).

## **Kamera**

 **Oharra: Gailuaren ereduaren, operadorearen, herrialdearen edo eskualdearen eskakizunen eta beste gauza batzuen arabera, baliteke gailua aplikazio honekin bateragarria ez izatea edo aplikazioaren funtzio batzuekin soilik izatea bateragarria. Kontsultatu benetako gailuaren datuak. Informazio gehiago lortzeko, jarri harremanetan saltzailearekin edo zure zerbitzu-hornitzailearekin.**

Erabili kamera zure bizitzako une harrigarrietako argazkiak eta bideoak noiznahi eta nonahi ateratzeko.

#### **Kamera irekitzea**

Kamera aplikazioa irekitzeko

- · Pantaila nagusian, sakatu kameraren ikonoa
- · Blokeatzeko pantailan, luze sakatu kameraren ikonoa eta lerratu gorantz.

#### **Argazki bat ateratzea**

Argazki bat ateratzeko:

- · Ireki kamera eta sakatu obturadorearen botoia.
- · Ireki kamera, aukeratu Argazkia modua eta sakatu bolumenbotoia.

### **Argazki-sorta bat egitea**

Ireki kamera, aukeratu Argazkia modua eta ukitu luze obturadorearen botoia. Ateratako argazkien kopurua pantailan agertuko da. Sakatu obturadorearen botoia argazkiak egiteari uzteko.

#### **Bideo bat grabatzea**

Bideo bat grabatzeko:

- · Ireki kamera eta sakatu bideoaren botoia. Ukitu berriro bideobotoia grabazioa geldiarazteko eta bideoa gordetzeko.
- · Ireki kamera, aukeratu Bideoa modua eta sakatu bolumen-botoia. Sakatu berriro bolumen-botoia grabazioa geldiarazteko eta bideoa gordetzeko.

### **Egindako argazkiak edo bideoak ikustea**

Sakatu irudiaren beheko ezkerreko izkinan, argazkia edo bideoa ikusteko.

### **Aurreko kameraren eta atzekoaren artean aldatzea**

Aurreko eta atzeko kameren artean aldatzeko, sakatu etengailuaren ikonoa, obturadorearen botoiaren ondoan.

#### **Kameraren modua aldatzea**

Ireki kamera eta lerratu pantailan ezkerrera edo eskuinera, edo sakatu nahi duzun modua hautatzeko.

#### **Irisgarritasun-funtzioak**

Ireki kamera eta aktibatu edo desaktibatu pantailaren goiko aldeko irisgarritasun-funtzioak.

Flasha: Sakatu flasharen ikonoa, flash-modu bat hautatzeko.

HDR: argi-kontrako edo alde distiratsuen eta ilunen arteko kontraste handiko inguruneetan argazkiak egiten badituzu, aktibatu HDR modua itzalen eta argien xehetasunak hobeto ikusteko.

Ukitu (O) kameraren ezarpenak konfiguratzeko.

Sakatu $\overline{Q} > \frac{+}{+}$ / i enkoadraketa-lerroak bistaratzeko edo ezkutatzeko.

Sakatu  $\overline{O}$  >  $\overline{C}$  tenporizadore automatikoaren aukera bat hautatzeko (adibidez, desaktibatua edo 3 s-koa).

Sakatu  $\overline{Q} > -$ enkoadraketaren neurria hautatzeko.

## **Oharra:**

Funtzio batzuk aldatu egiten dira gailuaren modeloaren arabera. Kontuan izan telefonoaren modeloa.

## **Albumak**

Bistaratu ateratako argazkiak eta bideoak eta biltegiratzegailuan gordetako irudiak.

### **Diapositiba-aurkezpena:**

sakatu  $\leq / \mathbf{m}$ .

- 1. **Argazkiak** aukeran, ireki argazki edo bideo bat eta sakatu **> Aurkezpena**.
- 2. Joan **"Albumak"** atalera, ireki argazki bat edo bideo bat karpeta batean, eta ukitu **>Aurkezpena"**

### **Argazkiak edo bideoak partekatzea**

1. **Argazkiak** aukeran, sakatu **K** edo sakatu luze argazki bat

edo bideo bat edizio moduan sartzeko; hautatu argazki edo bideo bat baino gehiago, eta sakatu  $\leq / \blacksquare$ ; 2. Albumak aukeran, ireki karpeta bat, sakatu **K**edo luze sakatu argazki edo bideo bat edizio-moduan sartzeko, hautatu argazki edo bideo bat edo gehiago eta, ondoren,

#### **Ezabatutako argazki edo bideo bat berreskuratzea edo behin betiko ezabatzea**

Ireki Albumak, sakatu **Duela gutxi ezabatutakoak** eta egin hau:

- 1. Luze sakatu argazkia edo bideoa aukeratzeko, eta, ondoren, sakatu berreskuratzeko edo behin betiko ezabatzeko.
- 2. Ireki argazkia edo bideoa, eta, ondoren, aukeratu berreskuratzea edo behin betiko ezabatzea.

## **Oharra:**

- · Irristatu hatza pantaila nagusian gora. Telefonoko aplikazio guztiak ikusiko dituzu. Idatzi Kalkulagailua bilaketa-koadroan, kalkulagailua aurkitu eta berehala irekitzeko.
- · Irristatu hatza pantailan goiko aldetik behera kontrol-zentroa irekitzeko eta sakatu **E** kalkulagailua irekitzeko.

Funtzio hau erabiltzeko, **Duela gutxi ezabatutakoak** aktibatu behar duzu telefonoan. Ezabatutako argazkiak eta bideoak **Duela gutxi ezabatutakoak** aukeran gordeko dira aldi baterako, eta, epe jakin bat pasatu ondoren, behin betiko ezabatuko dira.

#### **Irudiak editatzea**

**Argazkiak** edo **Albumak** aukeretan, ireki irudi bat eta sakatu editatzeko.

## **Kalkulagailua**

Kalkulagailuak hainbat modu ditu oinarrizko kalkuluak eta kalkulu aurreratuak egiteko.

#### **Ireki kalkulagailua**

Kalkulagailura sartzeko:

#### **Kalkulagailua irekitzea**

Kalkulagailua aplikazioan, kalkulagailua alda dezakezu, beharraren arabera.

· : Telefonoak oinarrizko kalkulagailua erabiltzen du lehenespenez, eta kalkulu aritmetiko errazak egiteko erabil daiteke.

· Sakatu txanpon-bihurketako kalkulagailura aldatzeko. Kalkulagailua trukeak kalkulatzeko erabil daiteke.

· Sakatu kalkulagailu zientifikora aldatzeko (eragile eta funtzio aurreratuak ditu).

· Sakatu oinarrizko kalkulagailuaren edo kalkulagailu zientifikoaren kalkuluen historia ikusteko.

Sakatu · grabazioa hasteko. Ukitu **u grabazioa eteteko. Sakatu** ■ grabazioa eteteko eta gordetzeko. ▶ denbora-marka sortzen du.

## **Oharra:**

Telefonoa Internetera konektatu behar duzu moneta-bihurketaren kalkulagailua erabili ahal izateko.

1. Hautatu grabazio-fitxategia eta ukitu >/" erreproduzitzeko edo eteteko. Arrastatu barrako kontrol irristagarria aurrera edo atzera joateko.

## **Grabagailua**

Erabili Grabagailua aplikazioa lanean eta egunerokoan ahotsoharrak grabatzeko. Erabili telefonoaren mikrofonoa grabatzeko. **Grabagailua** aplikazioan, ekintza hauek egin ditzakezu:

#### **Grabazio bat erreproduzitzea**

Grabazio bat erreproduzitzeko:

2. Grabazio-fitxategia irekitzen du erreproduzitzeko. Erreprodukzioa eteteko, sakatu ". Erreprodukzioari berriro ekiteko, sakatu . denbora-marka sortzen du. Abiadura aldatzeko, sakatu **1.0**. Bozgorailu modua aktibatzeko edo desaktibatzeko, sakatu () / ). Erreproduzitzen ari dela sakatu marka bat, grabazioan markatutako kokalekura bizkor joateko.

Partekatu edo ezabatu nahi duzun grabazio-fitxategia luze sakatu, edo sakatu  $\mathbf{:=}$  > Hautatu, aukeratu grabazio-fitxategia eta, ondoren, sakatu  $\leq / \overline{\mathbf{u}}$ .

Dei-tonu gisa ezarri nahi duzun grabazio-fitxategia luze sakatu, edo sakatu **> Hautatu**, aukeratu grabazio-fitxategia eta, ondoren, sakatu  $\div$  > Ezarri dei-tonu gisa.

### **Grabazioa partekatzea eta ezabatzea**

Moztu grabazioaren zati bat, sakatu hautatutako zatia gordetzeko edo ezabatzeko, eta, ondoren, sakatu  $\vee$ .

#### **Grabazioa dei-tonu gisa ezartzea**

#### **Grabazio bat moztea**

Ireki editatu nahi duzun grabazio-fitxategia, sakatu **> Moztu**, arrastatu denbora-lerroko kontrol irristagarria eta sakatu |  $\sqrt{\mathcal{O}}$ grabazioa ikusteko edo berrabiarazteko.

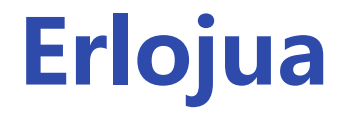

#### Erlojua aplikazioak lau funtzio ditu: Alarma, erlojua, tenporizadorea eta kronometroa.

#### **Alarma**

- 1. Alarma bat gehitzeko, sakatu (+). Alarma bat editatzeko, sakatu alarma, alarmaren ezarpen-orrian sartzeko. Sakatu  $\mathcal{O}$ / $\text{F}$ erloju analogikora edo digitalera aldatzeko, konfiguratu alarma errepikari bat, doitu alarmaren soinua eta sakatu  $\blacktriangledown$  alarma gordetzeko.
- 2. Alarma bat edo gehiago ezabatzeko, ireki Erlojua, sakatu **>**  Hautatu, hautatu alarmak eta sakatu **II**. Halaber, luze sakatu dezakezu alarmak hautatzeko, eta, ondoren, sakatu  $\blacksquare$  alarmak ezabatzeko.

- 1. Sakatu <sup>®</sup> mundu osoko hirien ordua gehitzeko.
- 2. Ordu-eremuak bihurtzea: Bi hiri edo gehiago gehitu badituzu, sakatu **> Ordu-bihurgailua**, eta hautatu hiri bat, data bat eta ordu bat.

### **Erlojua**

Atzerako kontaketa egitean, sakatu a<sup>+</sup> tenporizadore gehiago gehitu eta abiarazteko,  $\overline{u}$  tenporizadorea kentzeko, +1:00 tenporizadorea minutu batez luzatzeko, **"** tenporizadorea eteteko eta tenporizadorea berriz abiarazteko. Sakatu **Berrezarri** tenporizadorea berrabiarazteko.

Sakatu kronometroa abiarazteko. Sakatu denbora partziala erregistratzeko. Sakatu **"kronometroa etenda uzteko. Sakatu**  $\Omega$  kronometroa abiarazteko. Sakatu  $\leq$  denbora partzialak partekatzeko edo kopiatzeko.

### **Tenporizadorea**

Tenporizadorea erabil dezakezu ordu jakin batean atzerako kontaketa hasteko. Ezarri iraupena, eta sakatu e tenporizadorea martxan jartzeko.

#### **Kronometroa**

## **Iparrorratza**

Iparrorratzarekin, noranzkoak, longitudea, latitudea eta zeruertzaren lerroa lor ditzakezu. Funtzio hau erabili aurretik, egiaztatu telefonoa horizontalean eta interferentzia elektromagnetikoetatik urrun dagoela, emaitza doia izan dadin.

## **Oharra:**

- 1. Aktibatu sare-konexioa eta kokapen-zerbitzua uneko kokapena egiaztatu aurretik.
- 2. Interferentzia handiak gertatzen direnean, iparrorratza kalibrazio-leihora aldatuko da, eta erabiltzeko prest egongo da berriz, kalibratu ondoren.
- 3. Iparrorratz digitala laguntza gisa bakarrik erabil daiteke nabigazioan. Ez erabili kokapen, hurbiltasun, distantzia edo noranzko zehatzak finkatzeko.

## **Musika**

 **Oharra: Gailuaren ereduaren, operadorearen, herrialdearen edo eskualdearen eskakizunen eta beste gauza batzuen arabera, baliteke gailua aplikazio honekin bateragarria ez izatea edo aplikazioaren funtzio batzuekin soilik izatea bateragarria. Kontsultatu benetako gailuaren datuak. Informazio gehiago lortzeko, jarri harremanetan saltzailearekin edo zure zerbitzu-hornitzailearekin.**

Ez da beharrezkoa abestiak eskuz gehitzea. Sakelako telefonoak automatikoki arakatuko du biltegiratze-gailua, kantu bila, telefonoa pizten duzunean, eta Musika aplikazioari erantsiko dizkio.

#### **Zerrendak**

Ireki Musika hasierako pantailan eta ukitu **Zerrendak**. Sakatu **Erreprodukzio-zerrenda berria** abesti gogokoenen playlist bat sortzeko.

1. Playlist pertsonalizatu bat editatzeko: ireki playlist-a, sakatu : $\Box$ ), hautatu abesti bat edo gehiago, eta, ondoren, aukeratu **Erreprodukzio-zerrendara gehitu**/**Ezabatu**.

2. Playlist pertsonalizatua ezabatzeko: sakatu luze playlista eta hautatu  $\overline{\Box}$  leiho gainerakorrean.

Playlist pertsonalizatu bat ezabatzeak ez dakar berekin abestiak ezabatzea.

Abesti asko badaude, sakatu $Q$ , eta idatzi abesti, artista edo album baten izena, nahi duzuna azkar aurkitzeko.

### **Bilaketak egitea**

#### **Ezarpenak**

Ireki : orria musika-ezarpenak konfiguratzeko.

**Abestiak bilatzea**: Telefonoan abestiak bilatzeko, sakatu **Bilatu abestiak**. Karpetak edo abestiak iragaz ditzakezu, abestien zerrendan ez bistaratzeko.

**Atseden modua**: Arrastatu erdiko kontrol irristagarria musika zenbat denboran erreproduzitzea nahi duzun ezartzeko, eta aktibatu **Atseden modua**. **Atseden modua** aktibatuta badago, telefonoak automatikoki utziko dio musika erreproduzitzeari, ezarritako denbora igaro ondoren. Konfiguratu dezakezu epe hori bukatutakoan musika erreproduzitzeari uzteko edo erreproduzitzeari utzi eta itzaltzeko .

**Soinu-efektuak eta -doikuntzak**: Sakatu **Audio-efektua** zure gustuko soinu-efektuak konfiguratzeko.

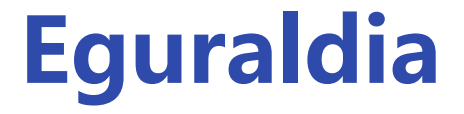

#### **Hiriak gehitzea**

#### Sakatu **F Hirien kudeaketa** orrira joateko, eta, ondoren, sakatu **+** goian, eskuinean, hiri gehiago gehitzeko.

### **Eguraldia kontsultatzea**

Eguraldiaren hasierako orrian, irristatu bihurgunean ezkerrerantz edo eskuinerantz tenperatura-aldaketak eta hurrengo 22 orduetako baldintza meteorologikoak ikusteko.

Sakatu E eta ireki Hirien kudeaketa, sakatu ♪, luze sakatu **eta**eta mugitu hiria gorantz edo beherantz berrantolatzeko.

 Beste hiri bat ikusteko, irristatu hatza pantailaren ezkerrera edo eskuinera.

#### **Hiriak berrantolatzea**

#### **Hiri bat ezabatzea**

**Hirien kudeaketa** orrian, sakatu luze ezabatu nahi duzun hiria, eta sakatu **Ezabatu**.

#### **Eguraldiaren ezarpenak**

Sakatu : eguraldia nola bistaratu nahi duzun hautatzeko.

### **Oharra:**

Telefonoa Internetera konektatu behar duzu funtzio hau erabili ahal izateko.

## **EasyShare**

Erabili EasyShare datuak erabili gabe fitxategiak bidali edo jasotzeko.

#### **Datu-kontsumorik gabeko fitxategien transferentzia superazkarra**

Hainbat motatako fitxategiak abiadura handian transmiti ditzakezu aldi berean, daturik erabili gabe. Adibidez, EasyShare erabiltzen baduzu Androiden gailu batean (jatorrizko telefonoa) fitxategiak bidaltzeko:

sakatu , hautatu transferitu nahi dituzun fitxategiak, eta, ondoren hautatu **Bidali**. Fitxategiak transferituko diren telefonoan (helburuko telefonoa), sakatu  $\bullet$  jatorrizko telefonoa bilatzeko edo eskaneatu QR kodea jatorrizko telefonoan, telefonoak konektatzeko. Ondoren, sakatu Ados jatorrizko telefonoan.

#### **Telefonoa klonatzea**

Telefonoa klonatzea funtzio segurua eta eraginkorra da; gainera, ez du daturik kontsumitzen telefono zaharretik berrira datuak azkar inportatzeko (kontaktuak, mezuak eta argazkiak barne).

Telefono zaharrean, sakatu **Klonatu telefonoa >** . Telefono berrian, sakatu **Klonatu telefonoa > (3)**, hautatu sistema eragilea telefono zaharrean eta eskaneatu QR kodea edo konektatu eskuz sarbide-puntura.

### **Datuen segurtasun-kopia**

Deskargatu eta instalatu EasyShare PCan, konektatu telefonoa PCra USB kable baten bidez, eta, ondoren, egin segurtasun-kopia edo leheneratu datuak. Bestela, hautatu **Wi- Fi\_Konexioa** telefonoan, eskaneatu QR kodea PCan eta, ondoren, egin babeskopia bat edo berrezarri datuak.

#### **EasyShare partekatzea**

#### EasyShare partekatzeko:

1. Eskaneatu QR kodea, joan webgune ofizialera eta deskargatu eta instalatu EasyShare.

- 2. Partekatu bluetooth edo wifi bidez.
- 3. Partekatu WhatsApp edo SMS bidez.

### **Oharrak**

 **Oharra: Gailuaren ereduaren, operadorearen, herrialdearen edo eskualdearen eskakizunen eta beste gauza batzuen arabera, baliteke gailua aplikazio honekin bateragarria ez izatea edo aplikazioaren funtzio batzuekin soilik izatea bateragarria. Kontsultatu benetako gailuaren datuak.**

- 1. Ohar bat sortzeko:
	- · Sakatu + orrian -.
	- $\cdot$  Ireki karpetan bat  $\Box$  eta, ondoren, sakatu  $\Box$ .
- 2. Ekintza hauek egin ditzakezu ohar batean:
	- $\cdot$  Sakatu  $\bf{T}$  testuaren formatua doitzeko, hala nola letra-tamaina.
	- · Sakatu Ø ataza-zerrenda bat sortzeko. .

Sortutakoan, sakatu | ataza bat egina dagoela markatzeko.

**Informazio gehiago lortzeko, jarri harremanetan saltzailearekin edo zure zerbitzu-hornitzailearekin.**

Sortu nahi dituzun oharrak zure ideiak eta inspirazio-uneak ez ahazteko.

#### **Ohar bat sortzea**

- · Sakatu  $\bullet$  oharrarentzako gogorarazpen bat ezartzeko.
- · Sakatu Moharrari argazki bat gehitzeko.
- · Sakatu grabazio-modua aktibatzeko.
- · Sakatu oharraren atzealdea aldatzeko edo oharrari taula bat gehitzeko.
	-

· Sakatu  $\bigcirc$  aldaketak egiteko/desegiteko.

3. Sakatu **V** oharra gordetzeko.

#### **Ohar bat markatzea**

Ireki markatu nahi duzun oharra eta sakatu  $\blacksquare$ .

#### **Ohar bat ainguratzea edo ezkutatzea**

Sakatu luze Oharrak zerrendan, eta, ondoren, sakatu **Ainguratu**/ **Utzi ainguratzeari** leiho gainerakorrean.

Ohar bat edo gehiago ezabatzeko: 1. Luze sakatu ezabatu nahi duzun oharra, eta sakatu **Ezabatu** leiho gainerakorrean. 2. Oharren zerrendan, sakatu  $\blacksquare$ , hautatu ohar bat edo gehiago, eta, ondoren, sakatu $\bar{\mathbf{u}}$ .

3. Ireki ezabatu nahi duzun oharra eta sakatu  $\bar{\mathbf{u}}$ .

### **Ohar bat partekatzea edo gordetzea**

Ireki markatu nahi duzun oharra eta sakatu

#### **Oharrak ezabatzea**

## **Google Apps**

Googlek entretenimendua, sare sozialak eta beste aplikazio batzuk eskaintzen ditu. Baliteke zure Google kontuan saioa hasi behar izatea aplikazio batzuk erabili ahal izateko.

Informazio gehiago nahi izanez gero, joan aplikazioko Laguntza orrira.

#### **Ezaugarri batzuk**

Chrome/Google: Google Chrome web-orriak bilatzeko eta bisitatzeko nabigatzaile oso ezaguna da.

Gmail: Gmail posta elektronikoko bezero bat da, eta Google Mail-en zerbitzuak erabiltzen ditu mezu elektronikoak bidali eta jasotzeko.

Maps: Google Maps-ek zure kokapena aurkitzen lagunduko dizu, eta zure inguruan zer dagoen erakutsiko. Zure joan-etorriei buruzko informazioa ere eman dezakezu trafikoari buruzko informazioa lortzeko.

YT Music : YouTube Music-en musikarik onena eta bideorik berrienak ikus eta entzun ditzakezu. Erreproduzitu musika online edo gorde zure gailuan.

YouTube: YouTube-n askotariko bideoak ikus ditzakezu. Zure bideoak ere igo ditzakezu, nahi izanez gero.

Argazkiak: Google Fotos toki ezin hobea da zure argazkiak eta bideoak hainbat iturritatik editatu eta kudeatzeko.

Morroia: Googleren morroiak SMS mezuak bidaltzen, telefonodeiak egiten eta ibilbideak planifikatzen lagunduko dizu, guztia zure ahotsaren bidez.

Meet : Google Meet-ek bideo-deiak eskaintzen dizkizu, lagunekin eta senitartekoekin harremanetan jartzeko.

Fitxategiak: Fitxategi-administratzaile bat da, aukera ematen dizuna gordetako fitxategiak eta aplikazioak kudeatzeko, partekatzeko eta garbitzeko.

Google Pay: Google Payk Googlerekin bateragarriak diren ordainketametodo guztiak bateratzen ditu, ordainketa azkar eta modu seguruan egin ahal izateko, banku-informazioa behin bakarrik sartu ondoren.

Egutegia: Egutegiak zure hurrengo ekitaldiak gogoraraziko dizkizu; horretarako, jakinarazpenak bidaliko dizkizu telefonora datak hurbiltzen direnean.

Play store: Saioa hasi ondoren, Android-en aplikazio, joko, film, musika eta eduki interesgarri berrienak aurkituko dituzu. Zure

#### beharren arabera bilatu eta deskargatu dezakezu edukia.

Mezuak: SMS balia dezakezu SMSko mezuak, argazkiak, bideoak, audioak edo bestelako fitxategiak bidaltzeko.

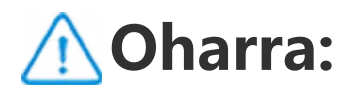

Baliteke aplikazio batzuk erabilgarri ez egotea edo funtzioak aldatzea herrialdearen edo zerbitzu-hornitzailearen arabera.

## **Deiak**

 **Oharra: Gailuaren ereduaren, operadorearen, herrialdearen edo eskualdearen eskakizunen eta beste gauza batzuen arabera, baliteke gailua aplikazio honekin bateragarria ez izatea edo aplikazioaren funtzio batzuekin soilik izatea bateragarria. Kontsultatu benetako gailuaren datuak.**

**Informazio gehiago lortzeko, jarri harremanetan saltzailearekin edo zure zerbitzu-hornitzailearekin.**

#### **Kontaktuen bilaketa eta markaketa adimendunak**

Zenbaki bat markatzeko teklatuarekin markatu dezakezu, edo kontaktuen zerrendara joan, kontaktu bat bilatu eta ondoren zenbaki horretara deitu. Bilaketa-metodoak:

1. Idatzi kontaktuaren izenaren lehen letrei dagozkien zenbakiak.

2. Idatzi kontaktuaren izenaren letra guztiei dagozkien zenbakiak.

3. Idatzi kontaktuaren zenbakia.

### **Deien historian zenbaki bat berriro markatzea**

Kontaktu bati berriro deitu nahi badiozu, sakatu haren izena markaketa-teklatuaren gaineko deien historian. Markaketa-teklatua beherantz lerratu dezakezu, ezkutatzeko eta deien historiako eduki gehiago ikusteko.

### **Kontaktu-zerrendatik markatzea**

Sakatu markaketa-pantailan, ireki **Kontaktuak** zerrenda, eta

#### hautatu deitzeko kontaktu bat.

#### **Deietan**

Deietan, pantailan hainbat ekintza egiteko aukerak agertuko dira.

#### **Deia gelditzea**

Sakatu **Utzi zain** deia gelditzeko eta sakatu berriz berriro ekiteko. Zain dagoen dei baten kostua eten gabeko dei baten kostu bera da.

### **Bozgorailua**

Dei batean zaudela, sakatu  $\blacksquare$  telefonoaren bozgorailua aktibatzeko. Erantzun normalaren metodoa (telefonoaren entzungailuaren bidez) edo bozgorailu bidezko erantzuna hautatzeko ere uki dezakezu tekla hori.

#### **Dei-bolumena doitzea**

Sakatu [bolumen-botoia] deiaren bolumena doitzeko.

#### **Pantaila itzaltzea**

Sakatu [pizteko botoia] pantaila pizteko edo itzaltzeko. Deiaren kalitatea ez da aldatuko pantaila itzalita dagoenean. Pantaila itzaltzeak bateria aurrezten du, eta pantaila ukitzean ez da nahi gabeko ekintzarik egiten.

### **Atzeko planoko deiak**

Sakatu [Hasteko botoia] deia bigarren mailan exekutatzeko. Ondoren, beste ekintza batzuk egin ditzakezu telefonoan, adibidez, kontaktuak bilatu.

#### **Beste dei bat egitea edo erantzutea**

1. Beste dei bat jasotzen baduzu, txistu labur batzuk entzungo dituzu eta pantailan kontaktuaren informazioa eta dei-aukerak agertuko dira. **Utzi zain** hautatu dezakezu. Deiari erantzuten badiozu, aurreko deia zain geratuko da.

#### 2. Beste zenbaki batera deitu nahi baduzu, sakatu **Gehitu dei bat** eta aukeratu kontaktu-zenbaki bat.

Zenbakia markatutakoan, aurreko deia zain geratuko da.

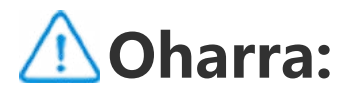

Bi deien artean aldatzeko, sakatu **Aldatu**. Linea batetik hitz egiten duzunean, bestea zain geratuko da.

## **Deien ezarpenak**

 **Oharra: Gailuaren ereduaren, operadorearen, herrialdearen edo eskualdearen eskakizunen eta beste gauza batzuen arabera, baliteke gailua aplikazio honekin bateragarria ez izatea edo aplikazioaren funtzio batzuekin soilik izatea bateragarria. Kontsultatu benetako gailuaren datuak.**

**Informazio gehiago lortzeko, jarri harremanetan saltzailearekin edo zure zerbitzu-hornitzailearekin.**

Ireki markadorea eta sakatu **>Ezarpenak** deiak konfiguratzeko.

#### **Dei-funtzioak**

**Blokeatu nahi ez dituzun deiak**: kontaktu jakin batzuen deirik edo mezurik jaso nahi ez baduzu, blokeatu egin ditzakezu.

**SMS bidez baztertu**: editatu SMS mezu bat deitzen duenari bidaltzeko.

**Dei-grabazioa**: funtzio hau aktibatu edo desaktibatu dezakezu, eta grabatu nahi dituzun zenbakiak zehaztu.

**Markaketa bizkorra**: zenbaki-tekla bati kontaktu bat esleitzen dio. Ondoren, luze sakatu zenbakia teklatuan, kontaktu horretara bizkor deitzeko.

**Bibratu erantzutean/esekitzean**: funtzio hau gaituta badago, telefonoak bibratu egingo du beste aldeak deiari erantzuten dionean edo esekitzen duenean.

**Desblokeatu ondorengo solaskidearen IDa**: aukeratu solaskidearen IDa leiho gainerakor batean edo pantaila osoan erakutsi nahi duzun, telefonoa desblokeatu ondoren.

#### **SIM txartela**

**Deia zain**: funtzio hau gaituta badago, sareak beste dei bat jasotzen ari zarela adierazten duten soinuak egin ditzan konfiguratuko du telefonoa. Deiari erantzun ala ez aukera dezakezu. Funtzio hori desgaituta badago, telefonoak ez du soinurik emitituko sartzen ari den beste dei bat jasotzen ari zarela adierazteko, eta kontaktuak okupatutako linearen tonua entzungo du (sare batzuek dei batean zaudela adieraz diezaiokete kontaktuari). Deiak desbideratzeko aukera aktibatuta badago, deia beste telefono batera desbideratuko da.

**Deiak desbideratzea**: funtzio hau gaituta badago, sarrerako deiak beste telefono batera desbideratuko dira. Deiak desbideratzeko lau aukera dituzu.

**Deiak blokeatzea**: funtzio hau gaituta badago, telefonoaren sarrerako eta irteerako deiak murriztuko dira. Murrizketa-maila ezar dezakezu, beharrezkoa bada. Pasahitza sartu behar duzu deien blokeoa aktibatzeko.

**Ahots-postontzia**: funtzio honen bidez, ahots-postontzian mezuak jaso ahal izango dituzu telefonoa itzalita dagoenean, zerbitzurik gabeko toki batean zaudenean edo deiei erantzun ezin diezunean.

### **Oharra:**

Funtzio hori operadoreek ematen dute, erabiltzaileek ahots-postontziko mezuak gorde, birbidali eta entzun ditzaten. Zure operadorearekin harremanetan jar zaitezke ahots-postontziaren zenbakia eta pasahitza eskatzeko. Informazio gehiago behar baduzu, jarri harremanetan zure operadorearekin.

**Markaketa finkoko zenbakiak**: funtzio hau gaituta badago, SIM txartelean gordetzen den **FDN zerrenda**ko zenbakiak bakarrik markatu ahal izango dituzu. FDN zerrenda konfiguratzeko, zure PIN2 kodea

#### sartu behar duzu.

#### **Solaskidearen IDa**: deitzen diozun pertsonak zure telefono-zenbakia ikusteko aukera ematen du.

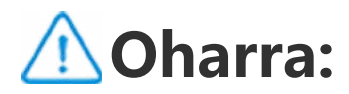

funtzio hau erabilgarri dago operadoreak aukera ematen badu. Jarri harremanetan zure operadorearekin.

## **Kontaktuak**

 **Oharra: Gailuaren ereduaren, operadorearen, herrialdearen edo eskualdearen eskakizunen eta beste gauza batzuen arabera, baliteke gailua aplikazio honekin bateragarria ez izatea edo aplikazioaren funtzio batzuekin soilik izatea bateragarria. Kontsultatu benetako gailuaren datuak. Informazio gehiago lortzeko, jarri harremanetan saltzailearekin edo zure zerbitzu-hornitzailearekin.**

Sakatu<sup>+</sup> kontaktu berri bat sortzeko. Telefonoan edo SIM txartelean gorde dezakezu kontaktua.

Sakatu kontaktu bat kontaktuaren xehetasunen orrira sartzeko, eta, ondoren, sakatu ∕ goiko eskuineko izkina.

Gailuan kontaktuak sortzea edo kudeatzea.

#### **Kontaktu bat sortzea**

#### **Kontaktu bat editatzea**

#### **Informazio pertsonala editatzea**

Informazio pertsonala gehitzea Amaitutakoan, ukitu QR kodea pantailan, QR kodea duen bisita-txartela ikusi edo partekatzeko.

#### **Kontaktu bat partekatzea**

Kontaktua beste pertsona batzuekin partekatzeko.

- · Partekatu QR kodearen bisita-txartela. Sakatu **Tarjeta de visita de código QR**, eta jarraitu hura partekatzeko jarraibideei. · Luze ukitu kontaktua, eta hautatu **Partekatu Kontaktua** leiho gainerakorrean.
- · Joan kontaktuaren xehetasunen orrira eta sakatu **> Partekatu Kontaktua**.

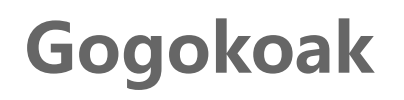

Gogokoei kontaktu bat gehitzeko, ukitu kontaktua xehetasunen orrian sartzeko, eta, ondoren, aukeratu  $\sum$ .

## **Oharra:**

Telefonoan gordeta dituzun kontaktuak bakarrik gehi ditzakezu.

## **Taldeak**

Ekintza hauek egin ditzakezu talde batentzat:

- 1. Taldeari kontaktuak gehitu: sakatu +, hautatu kontaktu bat edo gehiago Kontaktuen zerrendan, eta, ondoren, aukeratu +.
- 2. Taldeko kontaktuak ezabatu: sakatu , hautatu kontaktu bat edo gehiago eta, ondoren, aukeratu $\bar{\mathbf{u}}$ .
- 3. Taldeko mezuak ezarri: sakatu > **Taldeko mezua**, hautatu kontaktu bat edo gehiago eta, ondoren, aukeratu
- 4. Taldeko dei-tonu bat ezarri: ukitu >**Taldeko dei tonua**, eta ezarri nahi duzun talde-deiaren tonua.

## **Oharra:**

Telefonoan gordeta dituzun kontaktu-talde bati bakarrik gehi diezaiokezu.

## **Ezarpenak**

Ireki >**Ezarpenak de Kontaktuak** kontaktuak konfiguratzeko.

- 1. **Inportatu/Esportatu**: hautatu kontaktuak eta inportatu/esportatu biltegiratze-gailu batera.
- 2. **Bikoiztutako kontaktuak konbinatzu**: sakatu **Bikoiztutako kontaktuak bateratu**. A eta B kontaktuek izen eta zenbaki bera badute, sakatu Bateratu bikoiztutako kontaktu bat ezabatzeko;

- A eta B kontaktuek izen bera edo zenbaki bera badute, hautatu kontaktuak eta sakatu Batera kontaktu bakar batean konbinatzeko.
- 3. **Kontaktuen zenbakiak bakarrik erakutsi**: funtzio hau gaituta badago, zenbakien kontaktuak bakarrik bistaratuko dira kontaktuen zerrendan.
- 4. **Kontaktuak erakutsi**: telefonoan edo SIM txartelean gordetako kontaktu-kopurua ikus dezakezu.

### **Oharra:**

**Bikoiztutako kontaktuak konbinatzeak** kokaleku berean gordetako kontaktuentzat bakarrik funtzionatzen du.

## **Beste eragiketa batzuk**

 **Oharra: Gailuaren ereduaren, operadorearen, herrialdearen edo eskualdearen eskakizunen eta beste gauza batzuen arabera, baliteke gailua aplikazio honekin bateragarria ez izatea edo aplikazioaren funtzio batzuekin soilik izatea bateragarria. Kontsultatu benetako gailuaren datuak. Informazio gehiago lortzeko, jarri harremanetan saltzailearekin** 

**edo zure zerbitzu-hornitzailearekin.**

### **Aurkibidearen bidez kontaktu bat bilatzea**

Kontaktuen zerrenda luzea bada, zerrendaren eskuinaldeko aurkibidea erabil dezakezu kontaktu bat bizkor bilatzeko. Kontaktuak taldetan banatzen dira, abizenen hasierako letraren arabera. Aurkibidean letra bat uki dezakezu dagokion taldera joateko.

#### **Deitzea**

Kontaktuen zerrendako interfazetik, honela dei diezaiokezu kontaktu bati:

- 1. Lerratu kontaktu bat eskuinetik ezkerrera eta sakatu
- 2. Ukitu kontaktua, joan xehetasunen interfazera eta, ondoren, ukitu **kontaktuan.**

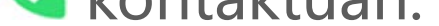

#### **Testu-mezua bidaltzea**

Kontaktuen zerrendako interfazetik, testu-mezu bat bidal diezaiokezu kontaktu bati, honela:

- 1. Lerratu kontaktu bat eskuinetik ezkerrera eta ukitu
- 2. Ukitu kontaktua, joan xehetasunen interfazera eta, ondoren, ukitu **kontaktuan**.

# **Ezarpenak**

## **Sarea eta Internet**

 **Oharra: Gailuaren ereduaren, operadorearen, herrialdearen edo eskualdearen eskakizunen eta beste gauza batzuen arabera, baliteke gailua aplikazio honekin bateragarria ez izatea edo aplikazioaren funtzio batzuekin soilik izatea bateragarria. Kontsultatu benetako gailuaren datuak.**

**Informazio gehiago lortzeko, jarri harremanetan saltzailearekin edo zure zerbitzu-hornitzailearekin.**

### **Wifia**

Wifi-konexioa aktibatu edo desaktibatu dezakezu **Wifia** ataletik. Wifia aktibatuta dagoenean, aukeratu konektatu nahi duzun wifisarea. U Wifi-pasahitza behar duen sare zifratua dela adierazi behar duzu.

Telefonoa wifi-sare batera konektatuta dagoenean,  $\widehat{\mathcal{F}}$  wifiseinalearen intentsitatea egoera-barran bistaratuko da. Zenbat eta barra gehiago agertu, orduan eta indartsuagoa izango da seinalea. Wifi-sarerik ez badago edo Wifi-konexioa desaktibatuta badago, telefonoa datu-sarera konektatuko da Interneten sartzeko. Telefonoa wifi-sare batera konektatu ondoren, automatikoki konektatuko da hurrengoan sarearen estaldura-erradioaren barruan dagoenean. Erabilgarri dauden sareen zerrendan agertzen ez den wifi-sare bat gehitzeko, sakatu <sup>+</sup> idatzi sareko SSIDa.

 Ezkutuko sare batera konektatzeko, sarearen izena, pasahitza eta segurtasun-mota ezagutu behar dituzu.

**SIM txartela eta sare mugikorra**

Hemendik SIM txartelaren uneko egoera ikus dezakezu eta SIM txartelaren doikuntzak konfiguratu, zure erabileraren arabera.

**Datu mugikorrak**: aktibatu aukera hau Nabigatzailea eta Posta bezalako aplikazioak datu-sarearen bidez erabiltzeko. Zure operadoreak gastuak kobra diezazkizuke. Xehetasun gehiago jakiteko, jarri harremanetan operadorearekin.

**SIM txartel gogokoena**: bi SIM txartel erabiltzen badituzu, konfiguratu datu mugikorretarako eta deietarako SIM txartel gogokoena. Telefonoak SIM txartel gogokoena erabiliko du automatikoki.

**SIM txartelaren informazioa eta doikuntzak**: aukeratu SIM txartel bat SIM txarteleko informazioa (SIM txartelaren izena, adibidez), sare nagusi mota eta SIM txartelaren aplikazio bakoitzeko datuen erabilera ikusteko edo ezartzeko.

### **Sarbide-puntua eta konexio partekatua**

Partekatu zure wifia, bluetootha edo USB sarbide-puntua beste gailu batzuekin, wifi-sarearen edo datu-sarearen bidez Internetera sar daitezen.

Sarbide-puntu bat aktibatzeko:

- · Irristatu hatza pantailan goiko aldetik behera kontrol-zentroa irekitzeko eta sakatu ( ...
- · Ireki **Ezarpenak > Sarea eta Internet > Sare publikoa eta konexioa partekatzea > Wi-Fi sare publikoa** eta aktibatu etengailua.

Ezarri eskuz sarbide-puntuaren izena, segurtasun-mota eta saioko datuen muga, beharraren arabera.

#### **Datuak aurreztea**

Datuak aurrezteak aplikazio batzuek datuak bigarren mailan erabiltzea saihesten du, eta, beraz, datuen erabilera murrizten laguntzen du. **Datu-erabilera mugagabea** moduak, aplikazio bakoitzerako etengailua aktibatzen edo desaktibatzen du, datuak aurrezteko beharraren arabera.

#### **Sareen kudeaketa**

Zerrenda honetan sartzen dira datu-sarera edo wifi-sarera sartzeko

baimena duten aplikazio guztiak. Aplikazio horietarako Interneteko baimena gaitu edo desgaitu dezakezu, beharrezkoa den heinean.

## **Hegazkin modua**

Hegazkin modua aktibatu behar duzu hegaldi batean.

Hegazkin modua aktibatzeko:

Irristatu hatza pantailan goiko aldetik behera kontrol-zentroa irekitzeko eta sakatu - 소.

· Ireki **Ezarpenak > Sarea eta Internet** eta aktibatu **Hegaldi modua**.

## **VPNa**

Sakatu VPN >  $\rightarrow$ , idatzi administratzaileak VPNari buruz emandako informazioa, konfiguratu VPN fitxategia eta gorde aldaketak. Ondoren, zure erabiltzaile-izena eta pasahitza sartu ahal izango dituzu VPN erabiltzeko.

Zure enpresak VPN bat erabil dezake pribatua ez den sare baten bidez informazio pribatua segurtasunez trukatzeko. Esate baterako, VPN bat erabil dezakezu zure laneko posta elektronikoan sartzeko.

## **DNS zerbitzari pribatua**

DNS zerbitzari pribatu batek zure pribatutasuna eta segurtasuna babes ditzake URL batera konektatzen zaren bitartean.

DNS zerbitzari pribatuaren doikuntzak aktibatzeko/ desaktibatzeko edo aldatzeko, sakatu **DNS pribatua** eta jarraitu pantailan agertzen diren jarraibideei.

## **Bluetooth konexioa eta gailuena**

 **Oharra: Gailuaren ereduaren, operadorearen, herrialdearen edo eskualdearen eskakizunen eta beste gauza batzuen arabera, baliteke gailua aplikazio honekin bateragarria ez izatea edo aplikazioaren funtzio batzuekin soilik izatea bateragarria. Kontsultatu benetako gailuaren datuak.**

#### **Informazio gehiago lortzeko, jarri harremanetan saltzailearekin edo zure zerbitzu-hornitzailearekin.**

### **Bluetootha**

Bluetooth bidez, beste Bluetooth gailu batzuetara konekta zaitezke; adibidez, entzungailuetara, autoko kitetara, bozgorailuetara, telefonoetara, teklatuetara eta saguetara. Halaber, fitxategiak transferi ditzakezu, hala nola dokumentuak, kontaktuak, irudiak, musika eta bideoak, bi gailu mugikorren artean (adibidez, telefonoak eta tabletak).

### **Pantaila adimendunaren kopia**

- 1. **Fitxategi lokal bat emititzea**: gailu konektatu bateko bideoak, irudiak eta musika erreproduzitzen ditu.
- 2. **Telefonoaren pantaila bikoiztea**: modu sinkronizatuan konektatutako gailu batean telefonoaren pantailaren edukia erakusten du. Horretarako, ukitu telefonoaren pantailako kontrolak.

## **OTG**

On-The-Go (OTG) teknologiak aukera ematen die biltegiratze-gailuei datuak host baten beharrik gabe transferitzeko. Adibidez, USB OTG kable batekin, kamera digital bat inprimagailu batera konekta dezakezu eta kamerako argazkiak zuzenean inprima ditzakezu. Erabili OTG kable bat biltegiratze-gailu bat telefonora konektatzeko eta aktibatu **OTG**.

 Ondoren, fitxategien kudeatzailea ireki dezakezu, biltegiratzegailuko irudiak, bideoak eta musika-fitxategiak kudeatzeko.

#### **Inprimatzea**

Telefonoko aplikazio bat baino gehiago erabil dezakezu inprimatzeko. Inprimatu aurretik, gehitu datuak Internet bidez lor ditzakeen inprimagailu bat.

#### **Chromebook-a**

Telefonoa Chromebook batera konektatzen du, telefonoarekin Chromebook-a desblokeatzeko edo Chromebook-etik mezuak bidali eta jasotzeko.

### **Nearby Share**

Funtzio hau erabiltzeko, bluetootha aktibatu, kokapen- eta erregistratze-zerbitzuak gaitu edo Googleko kontu batean saioa hasi behar duzu. Nearby Share-k edukia hurbileko kontaktuekin partekatzeko aukera ematen dizu.

### **Android Auto**

Funtzio hau erabiltzeko, Googleko kontu batean erregistratu edo saioa hasi behar duzu, eta **Android Auto** aplikazioa deskargatu eta instalatu. Gidatzen duzun bitartean mapak, baliabideak eta mezuak kontrolatzeko Googleren morroia erabiltzeko aukera ematen dizu Androide Autok.

## **Pantaila eta distira**

Sistemaren ezarpenak konfigura ditzakezu, hala nola pantailaren distira eta blokeo automatikoa aktibatzeko denbora.

### **Pantailaren distira doitzea**

Pantailaren argitasuna doitzeko.

- · Irristatu hatza pantailaren goiko aldetik beherantz kontrol-zentroa irekitzeko, eta arrastatu kontrol irristagarria (·) pantailaren distira eskuz doitzeko, edo sakatu <sup>A</sup> distira automatikoa gaitzeko.
- · Ireki **Ezarpenak > Pantaila eta distira** eta arrastatu kontrol irristagarria pantailaren distira eskuz doitzeko, edo gaitu **Distira egokitua** pantailaren distira argi-mailaren arabera egokitzeko.

· **Begien babesa** aukeraren bidez, automatikoki doitzen da pantailaren kolorea kolore-espektroaren eremurik beroenera, errazago ikusteko.

Funtzioa unean bertan aktiba dezakezu, edo, behar izanez gero, programatutako ordu batean.

· **Gai iluna** aukerak hondo beltz solidoa erabiltzen du, eta horrek

lagundu dezake pantailaren islak murrizten eta bateriaren iraupena luzatzen.

 Funtzioa unean bertan aktiba dezakezu, edo, behar izanez gero, programatutako ordu batean.

### **Pantaila automatikoaren blokeoa doitzea**

**Pantailaren denbora-muga** aukeran, hautatu nahi duzun iraupena. Pantaila automatikoki blokeatuko da hautatutako denboran inaktibo egon ondoren.

#### **Pantailaren biratzea doitzea**

**Biratu pantaila automatikoki** aukerari esker, pantaila automatikoki aldatzen da erretratu-moduen eta modu horizontalaren artean, telefonoa biratzean.

#### **Kolore-tenperatura doitzea**

Kolore-tenperatura doitzeko.

#### **Letra-tamaina doitzea**

**Letra-tipoaren eta bistaratzeko tamaina**: letra-tamaina eta pantailaren tamaina desberdinak daude. Horietako edozein aukera dezakezu.

**Letra-tipoaren estiloa**: ikusi gaur egun zein erabiltzen den, edo deskargatu eta erabili beste iturri batzuk.

#### **Egoera-barrako doikuntzak**

**Egoera-barran**, aktibatu edo desaktibatu egoera-barrarekin lotutako bistaratze-aukerak (adibidez, sarearen abiadura edo bateriaren ehunekoa).

#### **Pantaila-babeslearen doikuntzak**

**Pantaila-babeslea** atalean, konfiguratu pantaila-babes bat telefonoa kargatzen ari denean edo Dock-ean dagoenean aktiba dadin.

#### **Aplikazioen proportzioak doitzea**

**Aplikazioak pantaila osoan bistaratzea**: pantaila osoan automatikoki agertzen ez diren aplikazioak azaltzen dira hemen. Aplikazio bat pantaila osoan bistaratzeko, aktibatu aukera hau aplikaziorako.

**Bistaratu pantailaren goiko aldean**: pantailaren goiko aldean agertzen diren/ez diren aplikazioak azaltzen dira hemen. Sakatu aplikazio bat haren bistaratze-ezaugarriak ikusteko, eta aukeratu bistaratzeko modu bat.

## **Blokeo-pantaila eta pantaila-atzealdea**

 **Oharra: Gailuaren ereduaren, operadorearen, herrialdearen edo eskualdearen eskakizunen eta beste gauza batzuen arabera, baliteke gailua aplikazio honekin bateragarria ez izatea edo aplikazioaren funtzio batzuekin soilik izatea bateragarria. Kontsultatu benetako gailuaren datuak. Informazio gehiago lortzeko, jarri harremanetan saltzailearekin edo zure zerbitzu-hornitzailearekin.**

#### **Pantailaren distira eta atzealdea**

Gogokoen dituzun gaiak edo pantaila-atzealdeak deskargatu edo erabil ditzakezu. Albumeko argazki bat ere erabil dezakezu pantailaatzealde gisa.

#### **Beste ezarpen batzuk**

Blokeo-pantailaren doikuntzak: deskargatu edo erabili zure blokeo-pantaila gogokoena, eta aktibatu edo desaktibatu **Aldatu blokeatutako pantailaren horma-papera gaian oinarrituta** aukera. Sakatu **Gehitu testua blokeatutako pantailan** blokeo-pantailarako testua edo sinboloak gehitzeko.

Pantaila nagusiaren doikuntzak: hemen telefonoaren hasierako pantailaren diseinuarekin, aplikazioen ikonoen ikurrekin eta abarrekin lotutako doikuntzak alda ditzakezu. Adibidez, aplikazioetako ikonoen intsigniak ikusteko modua, pantaila nagusiaren diseinua eta estiloa, eta aplikazio berrien ikonoak pantaila nagusian eranstea nahi duzun ala ez.

## **Oharra:**

Telefonoa Internetera konektatu behar duzu estilo berriak bilatzeko eta deskargatzeko.

### **Erabiltzaile-interfazearen koloreak aldatzea**

Erabili funtzio hau gailuaren erabiltzaile-interfazearen koloreak aldatzeko.

Prozedura:

- 1. Ireki **Ezarpenak > Blokeatutako pantaila eta horma-papera > Interfazearen kolorea** eta aktibatu **Sistemaren eta aplikazioen erabiltzaile-interfazearen kolorea**.
- 2. Aukeratu aurrez ezarritako koloreetako bat edo pantailaatzealdeko kolore bat.
- 3. Sistemaren eta aplikazioaren erabiltzaile-interfazearen jatorrizko kolorea leheneratzeko, desaktibatu **Sistemaren eta aplikazioen erabiltzaile-interfazearen kolorea**.

## **Oharra:**

Eskuliburu honetako irudi guztietan, gailuaren erabiltzaile-interfazearen kolore lehenetsiak agertzen dira, **Sistemaren eta aplikazioen erabiltzaile-interfazearen kolorea** aukera desaktibatua dutela. Irudiak erreferentzia hutsa dira. Erabiltzaileinterfazearen koloreak desberdinak izan daitezke hainbat gailutan.

## **Efektu dinamikoak**

Animazio-estilo askotarikoak aurkituko dituzu dagokion ezaugarriaren barruan. Gogoko duzun estiloa aukeratu eta aplika dezakezu.

## **Soinua eta bibrazioa**

 **Oharra: Gailuaren ereduaren, operadorearen, herrialdearen edo eskualdearen eskakizunen eta beste gauza batzuen arabera, baliteke gailua aplikazio honekin bateragarria ez izatea edo aplikazioaren funtzio batzuekin soilik izatea bateragarria. Kontsultatu benetako gailuaren datuak. Informazio gehiago lortzeko, jarri harremanetan saltzailearekin edo zure zerbitzu-hornitzailearekin.**

Gogokoen duzun soinu-profila ezar dezakezu **Ezarpenak > Soinuak eta dardara** atalean.

#### **Bolumen-botoiak erabiltzea**

Erabili bolumen-botoiak bitartekoen bolumena edo dei-tonua doitzeko.

#### **Telefonoaren bibrazioa doitzea**

**Bibratu sarrerako deiekin/Bibratu jakinarazpenekin** aukeretan, doitu bibrazio-modua, zure erabilera-ohituren arabera.

#### **Ez molestatu**

**Ez molestatzeko modua** moduan, telefonoak kontaktujakinarazpenak eta aplikazio garrantzitsuak bakarrik jasoko ditu. Zein kontaktu edo aplikazioren jakinarazpenak egin daitezkeen zehaztu dezakezu.

Ez molestatzeko modua gaitzea:

· Irristatu hatza pantailan goiko aldetik behera kontrol-zentroa

irekitzeko eta sakatu  $\Theta$ .

#### · Ireki **Ezarpenak > Soinuak eta dardara > Ez molestatzeko modua** eta sakatu **Ez molestatzeko modua**.

#### **Tonu pertsonalizatuak**

Adibidez, alarma-tonu bat ezartzeko, aukeratu emandako tonu bat edo erabili telefonoaren audio-fitxategi bat tonu pertsonalizatu gisa.

Mezu- edo jakinarazpen-tonuak ezar modu horretan ezar ditzakezu.

#### **Beste soinu- eta bibrazio-modu batzuetarako doikuntzak**

Soinuak: soinuak ezar ditzakezu ukituetarako, kargarako eta bestelako ekintzetarako. Aktibatu edo desaktibatu soinuak erabilera-ohituren arabera.

Bibrazioa: aktibatu edo desaktibatu **Ukipen-dardara** ukipenerantzuna doitzeko, ukitzean, idaztean eta beste ekintza batzuk egitean.

## **Aplikazioak**

Zerrenda honetan daude gailu honetan instalatutako aplikazio eta zerbitzu guztiak. Aplikazio eta jakinarazpenetarako baimen zehatzak ezar ditzakezu, zure erabilera-ohituren arabera.

Sakatu **v** aplikazio bakoitza zenbat denboraz erabiltzen duzun, zenbat jakinarazpen jaso dituzun eta aplikazio bakoitza egunean

### **Aplikazioei buruzko informazioa ikustea edo editatzea**

Aplikazioen tenporizadoreak konfiguratzea: sakatu  $\Xi$  aplikazio baterako eguneko tenporizadorea ezartzeko. Aplikazioaren tenporizadorea amaitutakoan, aplikazioa geratu egiten da hurrengo egunera arte.

Hemen agertzen dira aplikazio guztiak eta berriki erabilitakoak. Sakatu aplikazio baten gainean konpilazio-zenbakia, erabilitako biltegiratze-espazioa eta erabilera-denbora ikusteko. Zure baimenak nahi bezala konfigura ditzakezu.

#### **Pantaila-denbora**

#### zenbat aldiz desblokeatzen/irekitzen duzun ikusteko.

#### **Aplikazio lehenetsiak**

Zeregin bererako aplikazio bat baino gehiago badituzu, lehenespenez erabili nahi duzun aplikazioa aukeratu dezakezu.

## **Bateria**

Egiaztatu bateriaren egungo erabilera, energia-kontsumoa eta abar, eta aldatu bateria-aurrezpenaren modura edo modu orekatura.

#### **Bigarren mailako aplikazioen energia-kontsumoa kudeatzea**

**Atzeko planoko energia-kontsumoaren kudeaketa** aukerarekin, aplikazio bakoitzaren bigarren mailako energia-kontsumoa ikus dezakezu, eta aukera ematen du aplikazio batzuk bigarren mailan exekutatzeko, behar izanez gero.

### **Oharra:**

Energia-kontsumoa gutxi gorabeherakoa da, eta erabileraren arabera alda daiteke.

## **RAM memoria eta biltegiratzeko lekua**

Joan **RAM eta biltegiratze-tokia** interfazera egiaztatzeko zenbaterainoko memoria baliatzen duten biltegiratze-gailuek eta gailuok formateatzeko. Telefonoaren biltegiratze-gailua formateatu

ondoren, datu guztiak ezabatuko dira. Telefonoa formateatu aurretik, egin datu garrantzitsuen segurtasun-kopiak.

## **Segurtasuna**

Eguneratu zure segurtasun-egoera edo konfiguratu segurtasunfuntzioak telefonoa seguru edukitzeko.

#### **Segurtasun-egoera**

Egiaztatu aplikazioen segurtasun-analisiaren/-eguneratzearen egoera. **Bilatu nire gailua** funtzioak urrunetik zure gailua aurkitzen lagundu diezazuke eta, galtzen baduzu, telefonoaren datuak seguru mantentzen.

#### **Gailuaren segurtasuna**

Pantaila blokeatzeko metodo bat konfigura dezakezu edo zure hatzmarka (edo aurpegia) erregistratu gailuaren segurtasuna hobetzeko.

- 1. Blokeo-pantailako pasahitza: sakatu **Pantailaren blokeoa** eta ezarri blokeo-pantailarako pasahitz bat (eredu bat edo zenbakizko pasahitz bat izan daiteke).
- 2. Hatz-marka bidezko desblokeoa: pantaila desblokeatzeko bigarren metodo bat definitzen du. Blokeo-pantailarako pasahitz bat ezarri eta zure hatz-marka erregistratu ondoren, aktibatu **Desblokeatu**. Ondoren, telefonoa desblokeatzeko, erregistratutako hatz-marka erabil dezakezu, desblokeatzeeredua marraztu edo zenbakizko pasahitza sartu.
- 3. Aurpegi bidezko desblokeoa: pantaila desblokeatzeko bigarren metodo bat definitzen du.

Blokeo-pantailarako pasahitz bat ezarri eta aurpegiko datuak erregistratu ondoren, aktibatu **Desblokeatu**. Hala, pantaila piztuta eta blokeatuta dagoenean, telefonoa zure aurpegiarekin desblokea dezakezu.

4. **Smart Lock**: blokeo-pantailarako pasahitz bat ezarri ondoren, erabili Smart Lock telefonoa desblokeatuta edukitzeko egoera jakin batzuetan (adibidez, telefonoa soinean daramazunean edo leku jakin batzuetan).

- Aukera guztiak xehetasunez deskribatzen dira.
- 5. **Pribatasuna eta aplikazioen enkriptatzea**: pribatutasun-pasahitz bat erabiltzen da aplikazioak, mezuak eta oharrak zifratzeko. Segi pantailako jarraibideei zure pribatutasun-pasahitza eta segurtasun-galderak konfiguratzeko.
- · Pribatutasun-pasahitza erabiltzea aplikazioak zifratzeko: aktibatu etengailua zifratu nahi dituzun aplikazioetan, eta, ondoren, blokeatu pantaila eta irten aplikaziotik. Behar baduzu, aplikazioaren blokeoa aktibatzeko unea ere zehaztu dezakezu.
- · Pribatutasun-pasahitza aplikazioak ezkutatzeko erabiltzea: aktibatu etengailua ezkutatu nahi dituzun aplikazioetan. Aplikazioak erabat itxiko dira, eta horrek esan nahi du ez direla agertuko pantaila nagusian, aplikazio berrien zerrendan edo beste aplikazio-zerrenda batzuetan; gainera, ez dute mezu berririk jasoko. Behar baduzu, aplikazioak nola eta noiz ezkutatzen diren ere zehaztu dezakezu (adibidez, pantaila blokeatzen duzunean edo aplikazioak ixten dituzunean).

## **Pribatutasuna**

 **Oharra: Gailuaren ereduaren, operadorearen, herrialdearen edo eskualdearen eskakizunen eta beste gauza batzuen arabera, baliteke gailua aplikazio honekin bateragarria ez izatea edo aplikazioaren funtzio batzuekin soilik izatea bateragarria. Kontsultatu benetako gailuaren datuak. Informazio gehiago lortzeko, jarri harremanetan saltzailearekin edo zure zerbitzu-hornitzailearekin.**

Telefonoaren segurtasuna hobetzeko ezarpen funtzional batzuk dauzkazu hemen, hala nola sistemaren segurtasuna eta pribatutasunaren segurtasuna. Konfiguratu doikuntzak behar bezala.

### **Funtzio batzuen deskribapena**

**Baimenen kudeatzailea**: gaur egun baimena duten aplikazioak egiaztatzen ditu, besteak beste, Biltegiratzea, Kokapena eta Egutegia, eta aplikazioen baimenak egokitzen ditu.

**Erakutsi pasahitzak**: pasahitza sartzean, aldi batez karaktereak ikusteko.

**Pantaila blokeatuko jakinarazpenak**: blokeo-pantailan jakinarazpenak nola bistaratu nahi dituzun konfiguratzeko.

**Azken aplikazioen aurrebista**: "Lausotu aplikazio berriak" etengailua aktibatu ondoren, lausotutako aurrebista aktibatu edo desaktibatu ahal izango duzu zehaztutako aplikazioetarako.

**Pantaila kapturatzeko babesa**: funtzio hau gaituta badago, hirugarrenen aplikazioek ezin izango dute pantaila-argazkirik egin, ez eta pantaila grabatu ere pasahitzak sartzen diren bitartean, lapurtzea saihesteko.

**Desblokeatu itzaltzeko**: funtzio hau gaituta badago, blokeatutako gailu bat desblokeatu behar duzu itzali edo berrabiarazteko.

### **Oharra:**

Funtzio hau telefonoa blokeatzeko pantailarako pasahitz bat ezarri denean bakarrik agertuko da.

## **Kokapena**

Kokapenaren funtzioa aktibatzeko, ireki **Ezarpenak > Kokapena**. Aktibatu ondoren, Mapak eta Kamera aplikazioek —eta kokapenean oinarritutako hirugarrenen beste aplikazio batzuek— kokapendatuak bildu eta erabili ahal izango dituzte. Bateria aurrezteko, funtzio hau desaktiba dezakezu kokapen-datuak behar ez dituzunean.

## **Oharra:**

Kokapen-zerbitzuak datu asko kontsumitzen ditu; beraz, wifi-sareak erabiltzea gomendatzen dizugu.

## **Jokatzeko Ultra modua**

Telefonoak automatikoki gehituko ditu deskargatutako jokoak Jokatzeko Ultra moduan. Ultra Juego modura eskuz gehitu ditzakezu jokoak, modu horren funtzioak aprobetxa ditzaten.

Sakatu Gehitu botoia jokoak hautatzeko.

#### **Joko-modu bat aukeratzea**

**Esports modua**: aukera guztiak xehetasunez deskribatzen dira. Ireki **Onartutako jokoak**, instalatutako jokoak Esports moduarekin bateragarriak diren egiaztatzeko. Modu horrek joko-esperientzia inguratzaileagoa eta arinagoa eskaintzen die jokalari profesionalei. Esports modua aktibatzeko, alboko barra irekitzen du joko bateragarri batean.

**Pantaila itzalita dagoela automatikoki erreproduzitzea**: modu hori aktibatzeko, ireki alboko barra Ultra Juego moduari erantsitako joko batean. Pantaila itzalita dagoela automatikoki erreproduzitzeko moduan, pantaila itzalita edo blokeatuta dagoela exekutatuko dira jokoak. Horrek bateriaren kontsumoa murrizten laguntzen du jokoak bigarren mailan egiten diren bitartean.

#### **Esperientzia hobetzeko doikuntzak/Ez molestatu**

Joko-esperientzia hobetzeko funtzioak sartu ditugu, hala nola soinuefektuak eta ikus-efektuak. Ikusi funtzioak, eta jarraitu pantailan agertzen diren jarraibideei horiei buruzko informazio gehiago lortzeko eta behar duzunean aktibatzeko.

## **Lasterbideak eta irisgarritasuna**

 **Oharra: Gailuaren ereduaren, operadorearen, herrialdearen edo eskualdearen eskakizunen eta beste gauza batzuen arabera,** 

**baliteke gailua aplikazio honekin bateragarria ez izatea edo aplikazioaren funtzio batzuekin soilik izatea bateragarria. Kontsultatu benetako gailuaren datuak. Informazio gehiago lortzeko, jarri harremanetan saltzailearekin edo zure zerbitzu-hornitzailearekin.**

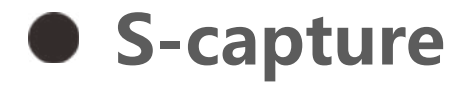

Erabili S-capture aukera pantaila-argazkiak egiteko, pantaila grabatzeko edo GIF animatuak grabatzeko.

Pantaila-argazkia egiteko:

- · Irristatu hatza pantailan goiko aldetik behera kontrol-zentroa irekitzeko, sakatu Ia, eta hautatu pantaila-argazkia egiteko metodo egoki bat.
- · Irristatu pantaila beherantz hiru hatzekin, pantaila-argazki bat azkar ateratzeko.
- · Luze sakatu aldi berean pizteko eta bolumena jaisteko botoiak, pantaila-argazki bat bizkor egiteko.

Aktibatu **Pantaila-argazkien leiho gainerakorra** funtzioa. Pantailaargazkia egiten duzunean, leiho gainerakor bat agertuko da. Leiho flotatzailea sakatu ahal izango duzu pantaila-argazkia ikusteko, editatzeko eta partekatzeko.

### **Zatiketa adimenduna**

Zatiketa adimendunak bi aplikazio aldi berean erraz erabiltzeko aukera ematen dizu. Aplikazio batzuetan, sarrerako mezuak ikono mugikor gisa agertuko dira. Ikonoa ukitzean, pantaila bi zatitan banatzen da bi aplikazioei lekua emateko.

**Zatitze adimenduna**: egoera desberdinetan pantailaren zatiketa nola aktibatu jakiteko, ikusi pantailan agertzen den testua eta jarraibide animatuak.

**Zatitutako pantaila onartzen dute aplikazio gomendatuak:** aukera hori gaituta badago, sistemak modu adimentsuan aurresan ahal izango du zer aplikazio ireki nahi duzun pantaila zatituan, eta lehenengo aukera gisa gomendatuko dizu.

## **Mugimendu adimenduna**

Mugimendu adimenduneko zenbait funtzioren zerrenda duzu hemen. Ikusi funtzioak, eta jarraitu pantailan agertzen den testuari edo horiei buruzko informazioa lortzeko eta behar bezala aktibatzeko jarraibide animatuei.

#### **Ekintza azkarra**

Aktibatu **Ekintza azkarra** eta hautatu funtzio edo aplikazio bat (adibidez, Linterna edo Kamera). Ondoren, bolumena jaisteko botoia sakatu ahal izango duzu, hautatutako funtzioa edo aplikazioa pantaila itzalita dagoela irekitzeko.

### **Oharra:**

Ezin da **Ekintza azkarra** erabili musika erreproduzitzean edo infragorrien sentsorea blokeatuta dagoenean.

Easy Touch erabilita, erraz sar zaitezke telefonoaren aplikazio edo zuzeneko sarbide erabilienetako batzuetara. Funtzio hori gaituta badago, botoi flotatzaile gisa agertuko da pantailan  $\left(\bigcirc\right)$ ).

### **Easy Touch**

Funtzio batzuen deskribapena:

- · Pertsonalizatu funtzioak: ireki **Pertsonalizatu menua** eta sakatu  $+$ / $+$ ) ohiko beste zuzeneko sarbide edo aplikazio batzuk gehitzeko.
- · Aldatu itxura: hainbat itxura daude Easy Touch aukerarako. Ireki **Azal pertsonalizatuak** eta hautatu nahi duzuna.
- · Bistaratze-efektuak ezartzea: **Bistaratze-efektuak** atalean, ezarri Ukitu errazaren ikuspena inaktibo dagoenean; zehaztu Ukitu erraza automatikoki pantailaren ertz batera mugitzea nahi duzun 3 segundoz geldirik egon ondoren, eta aukeratu automatikoki ezkutatu nahi duzun Ukitu erraza pantaila osoko moduan.

### **Linterna-gogorarazlea**

Gertaera baterako etengailua aktibatzen baduzu, atzeko flasha keinuka hasiko da pantaila itzalita dagoela gertaera gauzatzen denean. Behar dituzun gertaeretarako gaitu dezakezu.

#### **Zereginen tenporizadorea**

**Antolatutako piztea/itzaltzea** konfiguratu ondoren, telefonoa automatikoki piztu edo itzaliko da programatu duzunaren arabera. Itzali aurretik, telefonoak baieztatzeko eskatuko dizu. Nahi ez baduzu, sakatu **Utzi**. Itzaltzeko agindua berresten edo ezeztatzen ez baduzu, 60 segundora itzaliko da.

Modu horretan programatu ditzakezu **Antolatu bibrazio modua**/ **Antolatu hegaldi modua** aukerak ere.

### **Esku bakarraz**

**Sartu pantaila txikiko moduan keinu bidez** etengailua aktibatuta badago, pantailaren ertzetik barrurantz lerratu ahal izango duzu, eta, ondoren, kanporantz lerratu, minileiho gainerakor bat irekitzeko.

Sakatu luze minileiho gainerakorraren izenburu-barra, pantailan nahi duzun lekura eramateko. Sakatu , egin zooma bi hatzekin, edo arrastatu edizio-ikonoa, pantailatxoaren tamaina doitzeko.

### **Irisgarritasuna**

Irisgarritasun-funtzioei esker, hobeto jardun dezakezu telefonoaren aplikazioekin. Aplikazioak funtzionalagoak izatea eta telefonoa erabiltzeko errazagoa izatea eragiten dute. Aktibatu/desaktibatu, eta zure beharren arabera doitzen ditu irisgarritasun-funtzioak.

Funtzio batzuen deskribapena:

- · **Deskaragatutako aplikazioak**: kontsultatu zer funtzio erabil daitezkeen pantailako edukia irakurtzeko edo telefonoa botoiekin kontrolatzeko. Funtzio bat nola erabili jakiteko, kontsultatu dagokion deskribapena.
- · **Lectores de pantalla**: pantailan agertzen den testua entzuteko. Nahi duzun motorra, hizkuntza, abiadura eta tonua hauta ditzakezu.
- · **Pantaila**: pantailaren doikuntzak konfiguratzen ditu (adibidez, letratamaina eta zooma). Funtzio bat nola erabili jakiteko, kontsultatu

#### dagokion deskribapena.

- · **Interakzioa kontrolatzeko aukerak**: telefonoarekiko interakzioarekin lotutako aukerak konfiguratzen ditu (adibidez,
	- pantailako ukituei erantzuteko denbora).
- · **Audio y texto en pantalla**: audio-erreprodukziorako soinu-kanala eta nahi dituzun azpitituluak ezartzen ditu.

## **Ongizate digitala eta guraso-kontrola**

Hemen gailuaren erabilera egiazta dezakezu eta funtzio batzuen ezarpenak aldatu, gailuak eragindako oharkabetasunak saihesteko. Guraso-kontrola ere aktiba dezakezu, seme-alabek telefonoa nola erabiltzen duten kontrolatzeko eta kudeatzeko.

Ukitu <sup>2</sup> pantaila nagusian honekin erlazionaturiko arazoetarako soluzio xeheei buruzko informazioa lortzeko.

## **Google**

Googlek emandako konfigurazio funtzional batzuk alda ditzakezu hemen.

## **Kontuak**

#### **Zure kontuan saioa hastea**

Zure kontuak zerbitzu garrantzitsuetarako sarbidea ematen du. Hasi saioa zure kontuan zure helbide elektronikoa lotzeko edo informazioa hodeiarekin sinkronizatzeko.

#### **Kontu bat gehitzea**

Kontu bat gehitzeko, ukitu **Gehitu kontu bat**, eta aukeratu kontua. Kontu bat baino gehiago hauta dezakezu.

Erregistratu eta saioa hasi behar duzu Googleko kontu batean, telefonoaren funtzio batzuk erabiltzeko.

#### **Sinkronizatu aplikazioetako datuak automatikoki**

**Aktibatu Sinkronizatu aplikazioetako datuak automatikoki**  aplikazioen datuak automatikoki sinkronizatzeko.

## **Oharra:**

Telefonoa Internetera konektatu behar duzu funtzio hau erabili ahal izateko. Sinkronizazio automatikoaren funtzioak bateria eta datuak kontsumitzen ditu. Sinkronizazioa amaitutakoan funtzio hori desaktibatzea gomendatzen dizugu.

## **Sistema**

### **Sistemaren nabigazioa**

Hizkuntza bat gehitzeko, sakatu Hizkuntzak > + Hizkuntza lehenetsi gisa gehitzeko, arrastatu hizkuntza zerrendaren goiko aldera.

Sarrera-metodo bateragarriak kudeatzeko, sakatu **Pantailako**  teklatua > +,eta aktibatu edo desaktibatu sarrerako metodoak.

**Keinu bidezko nabigazioa**: keinuak erabiltzen ditu aurreko pantailara bizkor itzultzeko, hasierako pantailara joateko eta aplikazioen artean aldatzeko.

**"Hiru botoiko" nabigazioa**: sakatu hiru botoiak aurreko pantailara bizkor itzultzeko, hasierako pantailara joateko eta aplikazioen artean aldatzeko. Botoien ordena eta estiloak nahi duzun bezala alda ditzakezu.

### **Hizkuntzak eta testua idaztea**

#### **Eguna eta ordua**

Telefonoak ordu egokia eman dezake Internet bidez. Ordu-eremua eta ordua eskuz doi ditzakezu, eta 24 orduko formatua aktibatu edo desaktibatu.

### **Babeskopia bat egitea edo datuak leheneratzea**

Zure telefonoko aplikazio eta datuen segurtasun-kopiak egin ditzakezu Googleren zerbitzarian, bai eta informazioa zure telefonorako berreskuratu ere.

### **Aukerak berrezartzea**

Telefonoaren sareko ezarpenak edo Bluetooth-arenak berrezartzeko, eta datu guztiak berrezarri edo ezabatzeko, beharrezkoa denean.

## **Oharra:**

**Ezabatu datu guztiak** erabiltzen baduzu, telefonoaren barne-biltegiko datu guztiak ezabatuko dira.

Hartu gailu hau telefono berri baten adibide gisa, sakatu **0**, eta aukeratu nolakoa zen zure aurreko telefonoa (iPhone edo Android). Ondoren, jarraitu pantailako jakinarazpenei, aurreko telefonoari dagokion aplikazioa irekitzeko, eta eskaneatu sortutako QR kodea.

### **Telefonoa klonatzea**

Telefonoa klonatzeak telefono zahar bateko datuak eramaten ditu telefono berri batera, ukitu bakar batekin, daturik erabili gabe.

## **Telefonoaren informazioa**

Joan **Telefonoari buruz** atalera telefonoari buruzko informazio gehiago lortzeko.Lege-informazioa hemen ikus dezakezu: **Telefonoari** 

#### **buruz > Lege-informazioa**.

Bezeroarentzako Arreta Zerbitzua: Telefonoaren eskuliburua, berme elektronikoko txartela eta telefonoa hobeto erabiltzeko beste zenbait jarraibide aurkituko dituzu hemen.

### **Oharra:**

Funtzio hori erabili aurretik, gaitu sare-sarbidea telefonoan.

## **Garatzaileentzako aukerak**

**Garatzaileentzako aukerak** aukerak Androiden garatzaileek erabiltzen dituzte. **"Garatzaileentzako aukerak"** ataleko aukerak aldatzeak akatsak edo funtzionamendu desegokiak eragin ditzake zure aplikazioetan edo gailuan. Kontuz ibili, beraz.

Ordenagailuko programa bat erabili aurretik gailua kudeatzeko, aktibatu **"USB bidezko arazketa".**

**USB bidezko arazketa** ataleko etengailua **Garatzaileentzako aukerak** ataleko menuan dago. **Garatzaileentzako aukerak** ataleko menua aktibatzeko prozedura:

- 1. Ireki **Ezarpenak >Telefonoari buruz> Softwareari buruzko informazioa**.
- 2. Ukitu zazpi aldiz **Konpilazio-zenbakia** aukera.
- 3. **Garatzaileentzako aukerak** ataleko menua bistaratuko da **Ezarpenak >Sistema** atalean.

## **Sistemaren eguneraketak**

**Sistemaren eguneratzea** aukera erabil dezakezu telefonoaren sistema erraz eta azkar eguneratzeko. Lehenik, aktibatu wifi-sarea edo datu-sarea. Gero, ireki **Ezarpenak**, eta sakatu **Sistemaren eguneratzea.** Telefonoak softwarearen bertsio berria detektatuko du automatikoki, eta erraz deskargatu eta instalatu ahal izango duzu.

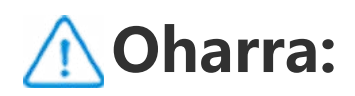

Konpainiak argitaratu ez dituen sistema-eguneratzeak edo berreskuratze-fitxategiak erabiltzeak segurtasun-arriskuak sor ditzake. Eguneratu aurretik, biltegiratze-gailu batean datu garrantzitsuen segurtasun-kopia bat egitea gomendatzen dizugu. Sistemaren eguneratzeek datu asko kontsumitzen dituzte. Sistema eguneratzeko, wifi-sare bat erabiltzea gomendatzen dizugu.

## **Aplikazioak klonatzea**

Ireki **Klonatu aplikazioa**, eta aktibatu instalatuta dauden eta funtzio honekin bateragarri diren aplikazioen etengailua. Etengailua aktibatu ondoren, aplikazio klonatu bat sortuko da pantailan.

Kopiatu aplikazioa "Ⅱ·xxx" gisa, jatorrizko aplikaziotik bereizteko. Funtzio horrek saioa beste kontu batekin hasteko aukera emango dizu. Ez duzu kontuak aldatu beharrik izango aplikazio baten barruan.

### **Oharra:**

- 1. Aplikazio batetik klonatutako aplikazio-etengailua desaktibatzen bada edo aplikazio hori desinstalatzen bada, aplikazio klonatua eta haren datuak ezabatuko dira.
- 2. Aplikazio bikoitzek datu-kontsumoa areagotu dezakete. Behar izanez gero, ezabatu iManager-en bidez.
- 3. Eszenen erabilera eraginkorra eta hirugarrenen aplikazioen murriztapenak kontuan harturik, saioa kontu baten bidez hasi beharreko aplikazioekin bakarrik da bateragarria ezaugarri hau. Gaur gaurkoz, gainerako aplikazioak ez dira bateragarriak funtzio honekin.
- 4. Klonatutako aplikazioek gure abiarazlean bakarrik funtzionatzen dute.

## **Erabiltzaile bat baino gehiago**

#### **Erabiltzaile-moten deskribapena**

Erabiltzailea: gailuaren jabea ez den baina sarri erabiltzen duen pertsona. Erabiltzaile bakoitzak bere espazio esklusiboa du eta bere hasierako pantaila konfigura dezake, bere kontuetan saioa hasi eta aplikazioak instalatu.

Gonbidatua: gailua denbora labur batez erabiltzen duen pertsona. Gonbidatuek ere beren lekua izango dute telefonoan. Erraz ezaba ditzakezu erabiltzen ez dutenean.

#### **Erabiltzaile berri bat gehitzea edo ezabatzea**

Erabiltzaile berri bat gehitzeko, aktibatu **Erabiltzaile bat baino**  gehiago eta sakatu (2). Ondoren, erabiltzailearen kontura alda zaitezke, eta erabiltzaileak telefonoan bere espazio esklusiboa konfigura dezan utzi.

Erabiltzailea ezabatzea:

· Telefonoaren jabea bazara, ukitu erabiltzailearen izena eta, ondoren, aukeratu  $\boxed{11}$ . Erabiltzaile horren aplikazio eta datu guztiak ezabatuko dira.

 $\cdot$  Telefonoaren jabea ez bazara, sakatu  $\div$  eta, ondoren, aukeratu

"Ezabatu XXX (erabiltzailearen izena)" leiho gainerakorrean. Ezin da atzera egin erabiltzailea ezabatuz gero. Telefonoa jabearen espaziora aldatuko da berriro.

## **Jakinarazpenak**

### **Txataren doikuntzak**

SMS mezuak edo aplikazioetako mezuen jakinarazpenak jasotzeko modu bat zehazteko. Hemen bistaratzen dira lehenetsitako edo editatutako elkarrizketak.

Elkarrizketa bat editatzeko, irristatu beherantz pantailaren goiko aldetik, zuzeneko sarbideen zentroa irekitzeko, eta luze sakatu editatu nahi duzun elkarrizketa.

#### **Kudeaketa**

Aplikazio jakin batzuen edo telefono osoaren jakinarazpenen historia ikus dezakezu hemen. Jakinarazpenak irakurtzeko moduan konfigura ditzakezu aplikazioak eta gailuak.

- 1. Jakinarazpen bakar bat editatzeko, irristatu hatza pantailan
- goiko aldetik behera kontrol-zentroa irekitzeko, luze sakatu jakinarazpena, eta sakatu  $\bullet$  aplikazioaren jakinarazpena aktibatzeko edo desaktibatzeko eta jakinarazpen-mota aldatzeko. 2. Jakinarazpen bat ezabatzeko, lerratu jakinarazpenean ezkerrera
- edo eskuinera, edo sakatu "Ezabatu guztia" jakinarazpen guztietan.
	-

### **Oharra:**

Jakinarazpen batzuk dagozkien ekintzak egin ondoren bakarrik ezaba daitezke.

### **Erregulazioa**

Jakinarazpenekin lotutako doikuntzak dituzu hemen, hala nola soinua, atzerapena eta hasierako pantailako aplikazioetako ikonoen intsigniak bistaratzeko moduak. Zure lehentasunen arabera, dagozkion aukerak aktibatu, desaktibatu edo hauta ditzakezu.

## **Segurtasuna eta larrialdia**

**Aholkua: Aplikazioak gailu jakin batekin duen bateragarritasuna eta erabilgarri dauden funtzioak aldatu egin daitezke gailuaren modeloaren, operadorearen eta herrialdearen/eskualdearen arabera.**

**Informazio gehiago nahi baduzu, jarri harremanetan zerbitzuhornitzailearekin.**

### **Haririk gabeko larrialdi-abisuak**

## **Oharra**

Baliteke zure gailua aukera honekin edo funtzio batzuekin bateragarria ez izatea. Informazio gehiago lortzeko, kontsultatu Informazio garrantzitsua eta Bermetxartela.

Erabili aukera hau jaso dituzun larrialdi-alertak kudeatzeko, adibidez, hondamendi-alertak (oso alerta larria, alerta larria), telefonia-operadoreen edo gobernu-agentzien proba-mezuak, bizitzarako eta jabetzarako mehatxuak eta haurren bahiketa.

Prozedura:

- 1. Ireki **Ezarpenak > Segurtasuna eta larrialdiak > Hari gabeko larrialdi-alertak** eta gaitu **Eman alertak erabiltzeko baimena**.
- 2. Egin eragiketa hauetako bat:
- · Heriotza-mehatxuei eta ondasunei egindako kalteei buruzko alertak jasotzeko, gaitu **Babes zibilari buruzkoa aldez aurreko alerta**.
- · Adingabeen bahiketei edo lapurretei buruzko larrialdi-iragarkiak jasotzeko, gaitu **AMBER alertak**.
- · Operadorearen probak eta segurtasun-alertaren sistemaren hileko probak jasotzeko, gaitu **Proba alertak**.
- · Larrialdi-alerten historia ikusteko, ikusi **Larrialdi-alerten historia**.

#### · **Haririk gabeko larrialdi-abisuak sortzea**

Erabili aukera hau alerta-mota eta horiek jasotzeko maiztasuna doitzeko.

Prozedura:

- 1. Ireki **Ezarpenak > Segurtasuna eta larrialdiak > Hari gabeko larrialdi-alertak**.
- 2. Egin eragiketa hauetako bat:
- · Alertak jasotzean bibrazioa gaitzeko edo desgaitzeko, aktibatu edo desaktibatu **Dardara**.
- · Alertak zein maiztasunekin jaso nahi dituzun hautatzeko, sakatu **Alerta-egoeraren abisua** maiztasuna hautatzeko.

## **Mantentze-lanak eta konponketak**

### **Mantentze-lanei buruzko informazioa**

Telefonoaren mantentze-lanak ondo ulertzeak lagunduko dizu haren balio-bizitza ahalik eta gehien luzatzen, eta seguruago eta eraginkorrago erabiltzen.

## **Telefonoa eta osagarriak**

Telefono honek Android sistema eragilea erabiltzen du. Telefonoaren bertsioa ikusteko, ireki **Ezarpenak >Telefonoari buruz>Softwareari buruzko informazioa**.

**Ezarpenak > Telefonoari buruz > Lege-informazioa > Segurtasun-informazioa** atalean, gailu honen segurtasunjarraibideak kontsultatu ditzakezu, telefonoa modu seguruan erabiltzeko.

## **Laguntza**

Telefonoa erabiltzen duzun bitartean zalantzarik baduzu, jarri harremanetan sare-operadorearekin edo saldu osteko gure zerbitzuzentroarekin. Hemen ikus dezakezu saldu osteko zerbitzuaren telefonoa: **Ezarpenak > Telefonoari buruz > Bezeroaren zerbitzua > Zerbitzu-zentroak**.

## **Fitxategi-formatu bateragarriak**

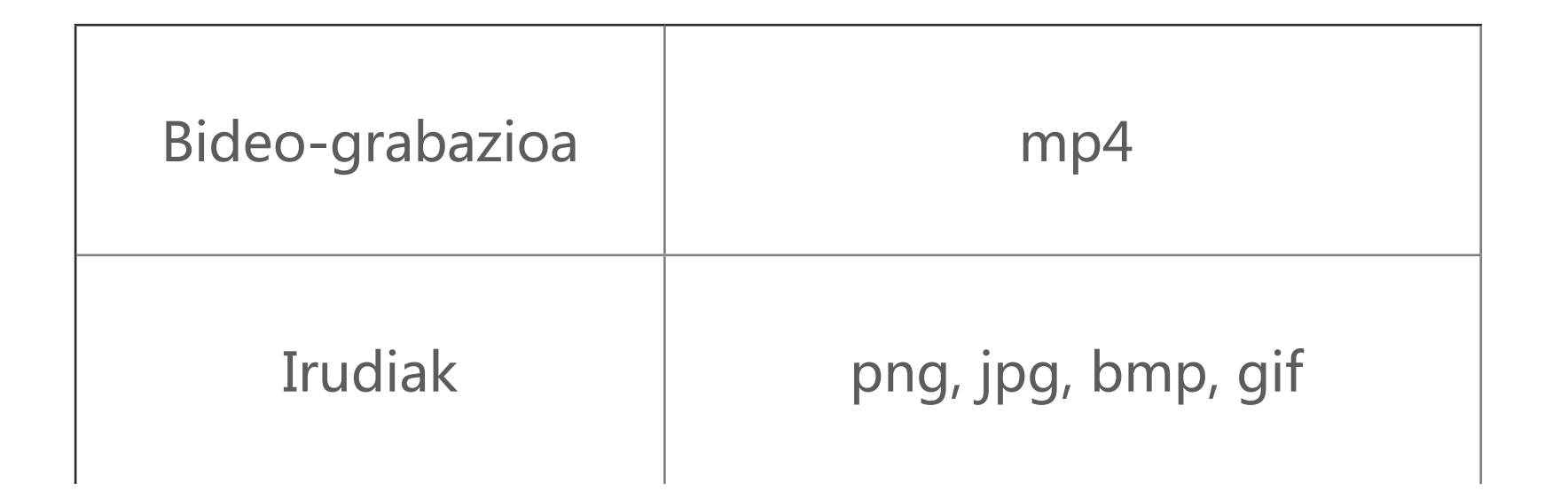

## **USB konexiorako jarraibideak**

Konektatu telefonoa PC batera USB kable baten bidez, lerratu telefonoaren jakinarazpen-barra beherantz, sakatu kargakonexioaren jakinarazpena eta, agertzen den orrian, aukeratu **Fitxategien transferentzia** telefonoko fitxategiak PCaren bidez kudeatu ahal izateko.

#### **Windows**

- 1. Windows 7n eta ondorengo bertsioetan ez da kontrolatzailerik instalatu behar. Egin klik bi aldiz mahaigaineko "Gailu" (Win 7) edo "Gailu hau" (Win 10) ikonoetan zure gailua ikusteko; gero, egin klik bi aldiz zure telefonoko fitxategiak kopiatzeko eta kudeatzeko.
- 2. Windows XPren erabiltzaileek Windows 7 edo berriagora eguneratu behar dute, edo MTP osagarria deskargatu eta instalatu, telefonoko fitxategiak ordenagailutik kudeatzeko.

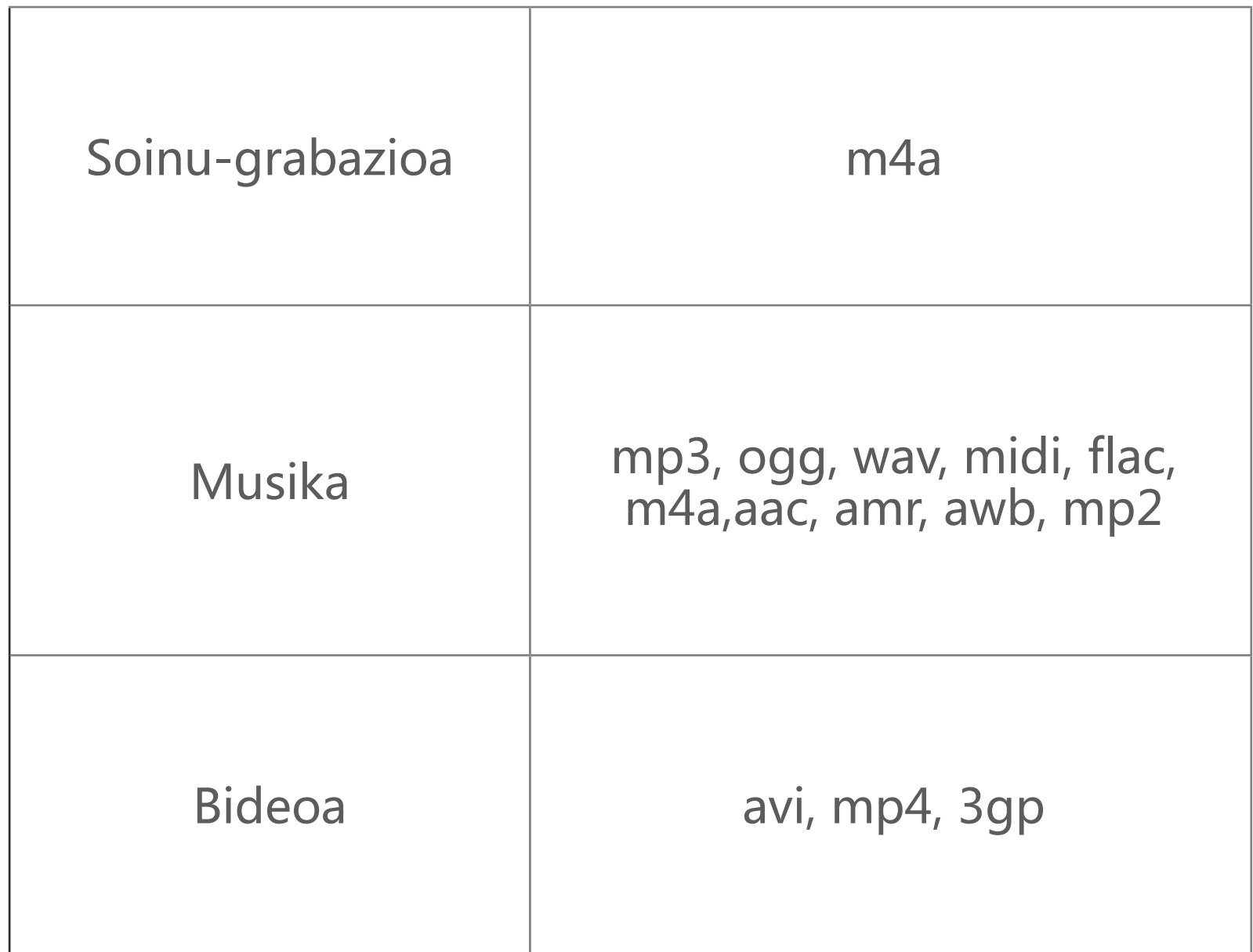

### **Oharra:**

Funtzio hau behar bezala erabili ahal izateko, Windows Media Player 11 edo bertsio berriago bat instalatu behar da Windows XP duten ordenagailuetan.

### **Mac**

- 1.Mac OS sistemaren erabiltzaileek "AndroFileTransfer.dmg" fitxategia deskargatu behar dute telefonoko fitxategiak kudeatzeko.
- 2.Mac OS sistemaren erabiltzaileek MTP osagarria deskargatu eta instalatu behar dute, telefonoko fitxategiak ordenagailutik kudeatzeko.

### **Linux**

Telefonoa mtpfs softwarearen bidez kudeatzeko:

- 1. instalatu "sudo apt-get install mtp-tools mtpfs" tresna;
- 2. Sortu "sudo mkdir /media/mtp" direktorio berria.
- 3. Aldatu "sudo chmod 755 /media/mtp" direktorioaren baimenak.
- 4. Instalatu "sudo mtpfs -o allow\_other/media/mtp" gailua, eta, ondoren, telefonoaren fitxategiak kudeatu ahal izango dituzu artxibo-kudeatzailetik.
- 5. Desmuntatu "sudo umount /media/mtp" gailua.

Instalatu bitartean, ez deskonektatu telefonoaren eta ordenagailuaren arteko USB kablea. Instalatu ondoren ezin bada erabili, berrabiarazi ordenagailua edo instalatu berriro.